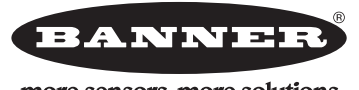

## more sensors, more solutions

# A-GAGE™ EZ-ARRAY™ Quickstart-Anleitung

## Zweiteiliger messender Lichtvorhang mit 2 Analog- und 2 Schaltausgängen sowie seriellem Ausgang

Dieses Dokument begleitet das Handbuch 130426, das online verfügbar ist und auf der dem EZ-ARRAY-Empfänger beiliegenden CD enthalten ist

## Merkmale

- Schnell und einfach zu montierender kostengünstiger Lichtvorhang für schwierigste Messanwendungen.
- · Hervorragend bei schnellen, präzisen Prozessüberwachungs- und Prüfanwendungen, Profilerfassungen und Bandführungsanwendungen
- · Umfangreiche Kombinationsmöglichkeiten von Scan-Funktionen:
	- 14 Mess-Modi ("Scan-Analysen")
	- 3 Scan-Methoden
	- Einstellbare Strahlausblendung
	- Einstellbare kontinuierliche oder torgesteuerte Scan-Initiierung
	- Einstellbarer Schwellenwert für halbtransparente Anwendungen - 2 Analogausgänge, 2 Schaltausgänge sowie serieller Ausgang Modbus 485-RTU
- · Außergewöhnliche 4-m-Reichweite mit 5-mm-Strahlabstand
- · Ausgezeichnetes 5-mm-Detektionsvermögen oder 2,5-mm-Kantenauflösung, je nach Scan-Methode
- Empfänger-Benutzeroberfläche für intuitive Einrichtung vieler häufiger Anwendungen:
	- 6-Positions-DIP-Schalter zur Einstellung von Scan-Modus, Mess-Modus, Analogausgangskurve und Schaltausgang 2 (antivalente Messung oder Alarm)
	- 2 Drucktaster zur Einstellung von Funktionsreservemethode und Ausrichtung/Ausblendung
	- 7 Zonen-LEDs für sofortige Informationen zu Ausrichtung und Strahlunterbrechung
	- Dreistelliges Display für Messinformationen und Diagnose
- · Software-GUI für erweiterte Funktionen zum Sensor-Setup verfügbar
- Optionaler externer Programmierleiter für Ausrichtung, Funktionsreservemethoden, invertiertes Display und DIP-Schaltersperrung

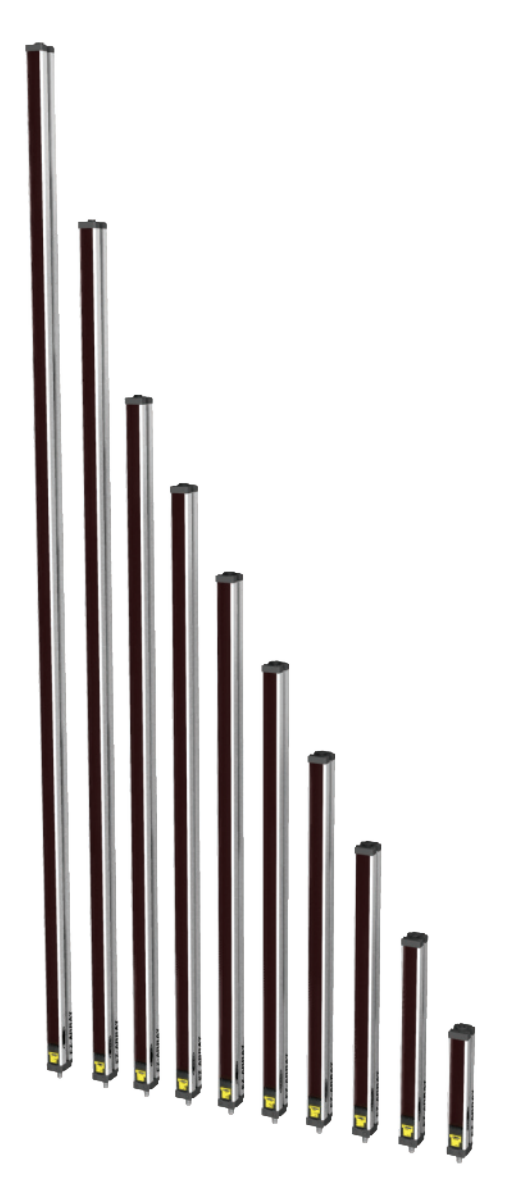

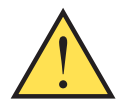

### ACHTUNG . . . Darf nicht für den Personenschutz verwendet werden

Diese Sensoren enthalten NICHT die selbstüberwachenden redundanten Schaltungen, die für eine Anwendung im Bereich des Personenschutzes notwendig wären. Ein Sensordefekt oder ein Ausfall des Sensors kann entweder einen aktivierten oder nicht aktivierten Ausgang verursachen. Sicherheitsgeräte, welche die Anforderungen der Normen OSHA, ANSI und IEC für den Personenschutz erfüllen, finden Sie im aktuellen Banner Sicherheitsprodukte-Katalog.

## **Inhaltsverzeichnis**

#### Quickstart-Anleitung

## **Inhaltsverzeichnis**

į,

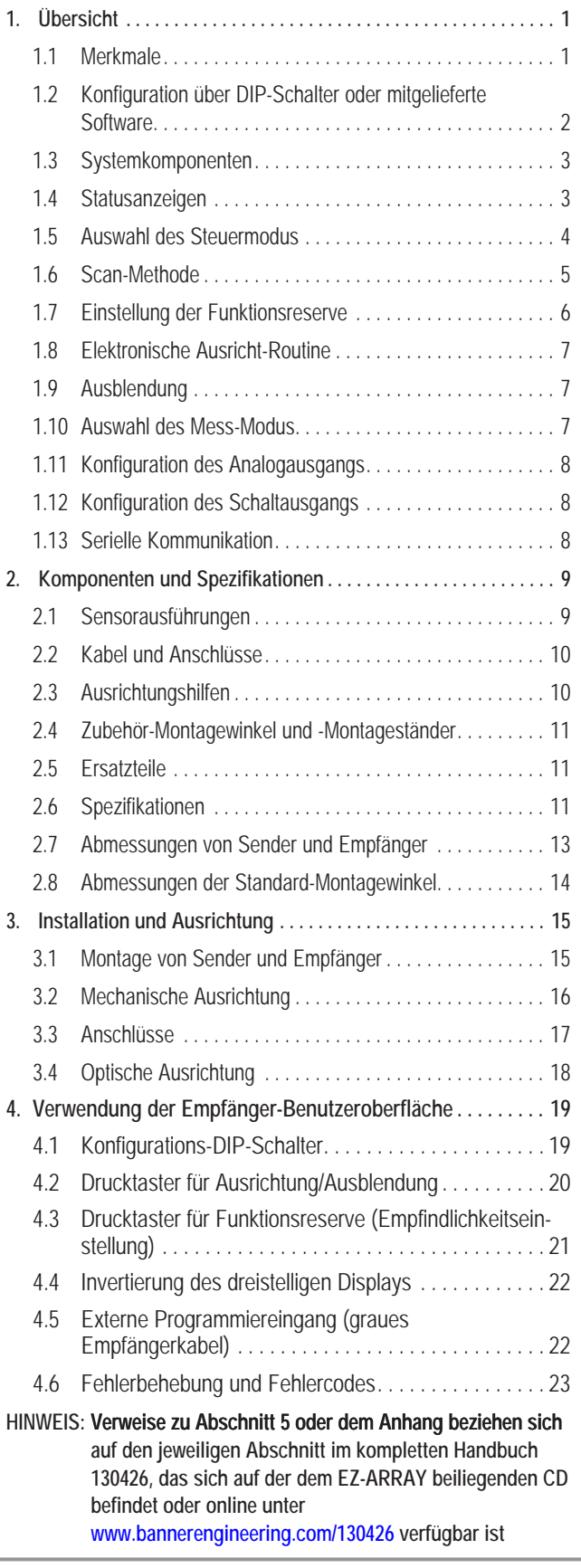

÷

Quickstart-Anleitung

## **1. Übersicht**

Der messende Lichtvorhang A-GAGE™ EZ-ARRAY™ ist ideal für Anwendungen wie Größen- und Profilerfassung von Produkten während des Betriebs, Kantenführung und Mittenführung, Durchhangkontrolle, Locherkennung, Teilezählung u. Ä. Sender und Empfänger sind für Lichtvorhänge in 10 Längen von 150 bis 1800 mm erhältlich und erzeugen einen präzisen Lichtvorhang mit einer dichten Strahlensäule für Messanwendungen mit einer Arbeitsreichweite von 400 mm bis 4 m.

Die zweiteilige Konstruktion ermöglicht wirtschaftliche und einfache Anwendung. Im Empfängergehäuse ist ein voll funktionsfähiges Steuergerät eingebaut, das für viele Anwendungen einfach über den 6-Positions-DIP-Schalter an der Empfängervorderseite (der Empfänger-Benutzeroberfläche) konfiguriert werden kann. Für erweiterte Funktionen steht auf der im Lieferumfang enthaltenen CD eine anwenderfreundliche GUI-Software (grafische Benutzeroberfläche) zur Verfügung, durch die die Sensoren per PC konfiguriert werden können.

Diese Quickstart-Anleitung enthält Informationen für Setup und Bedienung bei Verwendung der Empfänger-Benutzeroberfläche. Anweisungen zur Verwendung der GUI finden Sie in Abschnitt 5 des kompletten Handbuchs (Ident-Nr. 130426) auf der beiliegenden CD oder online unter [www.bannerengineering.com/130426.](www.bannerengineering.com/130426)

Die Montage ist ebenfalls einfach. Die Sender- und Empfängergehäuse können seitlich oder mit den beiliegenden Montagewinkeln an den Sensorenden montiert werden; längere Ausführungen enthalten außerdem einen mittleren Zentrierwinkel (siehe Abschnitt 3.1).

Die Synchronisation der Strahlen wird durch die 8-adrigen Sensorkabel erzielt. Individuelle LEDs sowie ein dreistelliges Diagnose-Display am Empfänger bieten kontinuierliche Informationen zu Erfassungsstatus und Diagnose. Umfassende Daten stehen einem Prozesssteuergerät über eine Kombination aus fünf Ausgängen zur Verfügung: zwei Analogausgänge, zwei Schaltausgänge und ein serieller Ausgang.

## **1.1 Merkmale**

Integrierte Funktionen tragen zur Anwenderfreundlichkeit des EZ-ARRAY bei. Viele Funktionen sind entweder über die bedienerfreundliche Empfänger-Benutzeroberfläche oder die fortgeschrittenere grafische Benutzeroberfläche der GUI- Software verfügbar.

Integrierte Diagnose-Programmierung und gut sichtbare Anzeigen am Empfänger erleichtern Ausrichtung und Fehlerbehebung (Abbildung 1-1); auf der GUI sind erweiterte Diagnose-Funktionen verfügbar.

Am Empfänger befindet sich eine helle LED zur Anzeige des Gesamterfassungsstatus (OK, unzulängliche Ausrichtung und Hardwarefehler). Zwei weitere LEDs zeigen den Status der seriellen Kommunikation an. Sieben Zonenanzeigen übermitteln jeweils den Status eines Siebtels des gesamten Lichtvorhangs (unterbrochen/ausgerichtet). Ein dreistelliges Diagnose-Display zeigt weitere Diagnose-Informationen wie die Anzahl blockierter Strahlen, den Konfigurationsstatus der Ausblendung sowie Fehlersuchcodes.

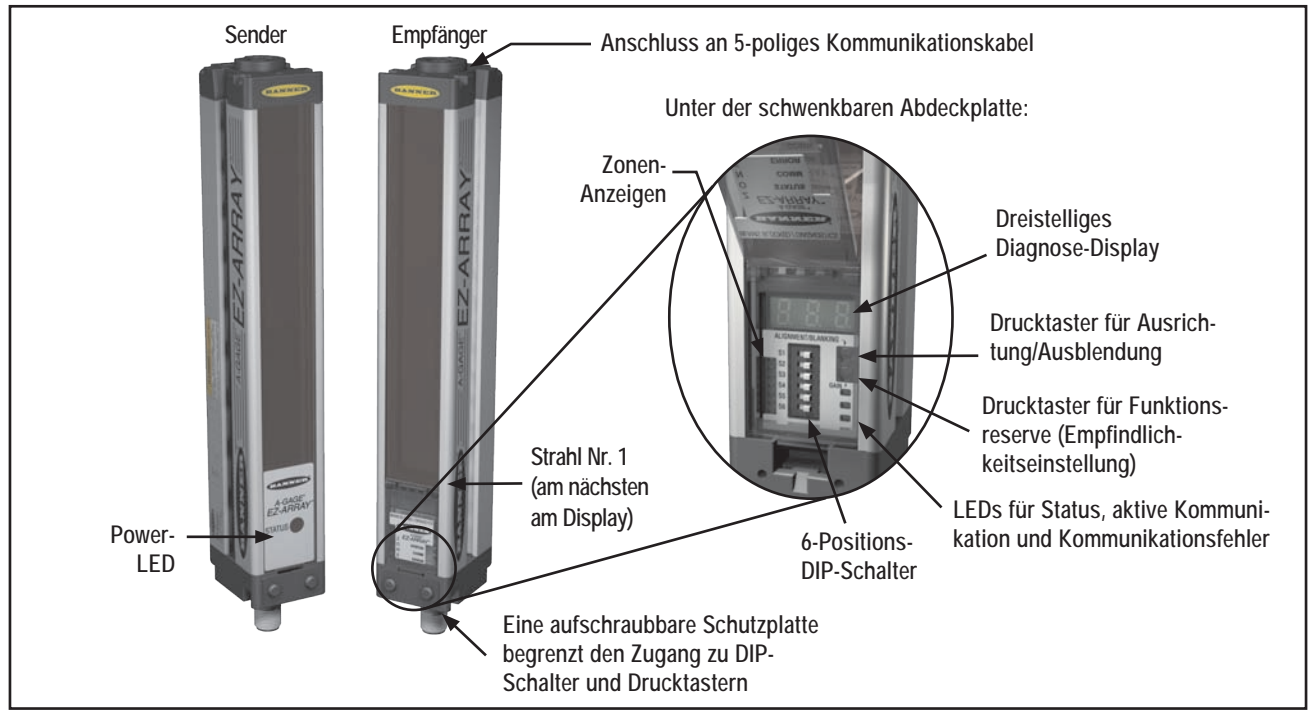

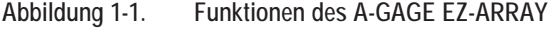

#### **A-GAGE EZ-ARRAY**

Quickstart-Anleitung

# **Übersicht**

Der Sender hat eine rote LED zur Anzeige des ordnungsgemäßen Betriebs, wenn die Stromversorgung eingeschaltet ist. Siehe Abschnitt 1.4 für weitere Informationen zu LEDs und Abschnitt 4.6 für Display-Codes und Fehlerbehebung.

Die Ausricht-Routine (Abschnitt 4.2 bzw. Abschnitt 5 des kompletten Handbuchs) passt automatisch die Funktionsreserve jedes einzelnen Strahls für eine zuverlässige Objekterfassung im gesamten Lichtvorhang an. Sie braucht nicht wieder ausgeführt zu werden, solange die Sensor-Anwendung nicht geändert oder der Sender und/oder der Empfänger nicht bewegt werden.

Die programmierbare Strahlausblendung blendet Maschinenkomponenten oder andere Vorrichtungen aus, die im Lichtvorhang bleiben oder den Vorhang passieren müssen. Die Ausblendung kann über die Empfänger-Benutzeroberfläche, die Programmierleitung oder die GUI eingestellt werden.

Der EZ-ARRAY-Lichtvorhang verfügt über eine große Auswahl an Mess- und Ausgangsoptionen einschließlich Mess-Modi ("Scan-Analysen") und Scan-Methoden, durch die Position, Gesamtgröße, Gesamthöhe, Gesamtbreite oder die Anzahl von Objekten bestimmt werden können. Das Scannen kann dauernd erfolgen oder durch einen Gate-Sensor gesteuert werden. Es können bis zu 15 Systeme per Modbus miteinander verbunden werden; siehe Abschnitt 5 oder Anhang A des kompletten Handbuchs.

## **1.2 Konfiguration über DIP-Schalter oder mitgelieferte Software**

Häufig verwendete Konfigurationsoptionen können einfach über einen 6-Positions-DIP-Schalter eingestellt werden, der sich hinter einer schwenkbaren durchsichtigen Abdeckplatte an der Vorderseite des Empfängers befindet.

Zugang zum DIP-Schalter lässt sich durch eine aufschraubbare Schutzplatte verhindern, durch die die durchsichtige Abdeckplatte verriegelt wird. Der Schalter kann auch über die GUI gesperrt werden.

Für spezialisiertere Anwendungen kann das mitgelieferte GUI-Programm (für PC-kompatible Computer unter Windows® XP oder 2000; siehe Abschnitt 5 des kompletten Handbuchs für weitere Informationen) zur Konfiguration des Empfängers verwendet werden. Ein Menü-gesteuertes Programm führt den Anwender durch die vielen Scan- und Ausgangs-Optionen. Nach Auswahl der gewünschten Optionen können die Einstellungen in einer XML-Datei im Systemkonfigurationscomputer gespeichert und bei Bedarf aufgerufen werden.

Die Software enthält auch Ausrichtungs- und Diagnose-Routinen. Ein Ausrichtungs-Bildschirm zeigt den Status jedes Strahls im Lichtvorhang sowie die Gesamtanzahl der Strahlen und die Gesamtanzahl blockierter, erzeugter und ausgeblendeter Strahlen an. Mit der eingebauten Diagnosefunktion können Sender- und Empfänger-Fehler beurteilt werden. (Siehe Abschnitt 5.)

## **Ausgänge**

Alle Ausführungen haben zwei Analogausgänge und zwei diskrete Schaltausgänge. Ein zusätzlicher serieller Ausgang dient der Kommunikation mit dem PC über eine Modbus-RTU-485- Schnittstelle.

Die Analogausgänge sind entweder 4-20-mA-Stromausgänge oder 0-10-V-Spannungsausgänge, je nach Ausführung (siehe Abschnitt 2-1). Sie können für eine steigende oder fallende Kurve konfiguriert werden (per DIP-Schalter oder Software).

Der diskrete Schaltausgang 2 kann auf Alarm oder Messbetrieb eingestellt werden (per DIP-Schalter oder Software). Bei Verwendung der Empfänger-Benutzeroberfläche folgt Schaltausgang 1 dem Analogausgang 1 (er leitet, wenn der Analogausgang ein Objekt erkennt). Wenn die GUI zur Konfiguration verwendet wird, sind beide diskrete Schaltausgänge voll konfigurierbar, einschließlich für Mess-Modus, npn- oder pnp-Polarität sowie Betrieb mit Schließer- oder Öffnerausgang.

### **Einstellung der Funktionsreserve**

Der Empfänger kann je nach Qualität der Messumgebung, notwendiger Reichweite und Lichtundurchlässigkeit des erfassten Objekts entweder für hohe Funktionsreserve oder geringen Kontrast eingestellt werden (siehe Abschnitt 4.3). Bei Betrieb mit geringem Kontrast darf nur ein Teil jedes Strahls blockiert werden, damit die Erfassung erfolgen kann.

### **Displayinvertierung**

Für Anwendungen, bei denen die Sensoren invertiert werden müssen (und daher das Display nicht seitenrichtig ist), verfügt der Empfänger über eine Display-Invertierungsfunktion, durch die das Diagnose-Display zum einfachen Ablesen umgekehrt werden kann (siehe Abschnitt 4.4).

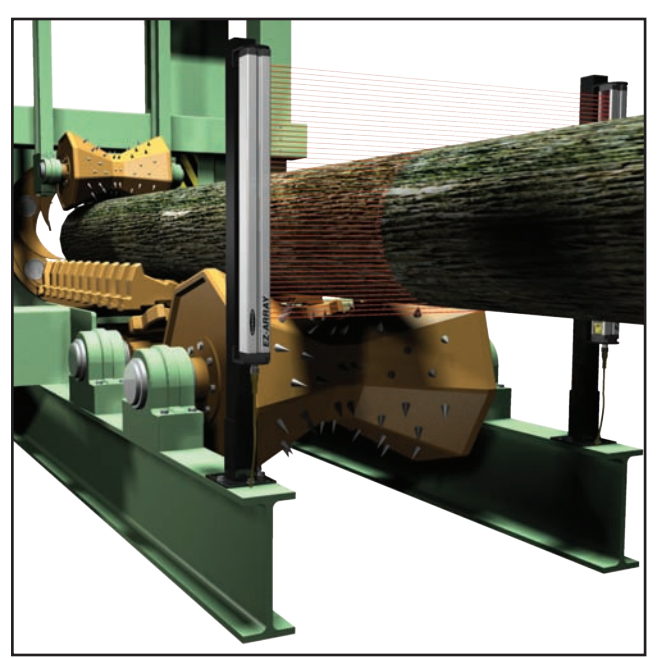

**Abbildung 1-2. Typische A-GAGE EZ-ARRAY-Anwendung**

Quickstart-Anleitung

### **1.3 Systemkomponenten**

Ein typischer A-GAGE EZ-ARRAY hat vier Komponenten: Sender und Empfänger, mit jeweils einem integrierten Steckverbinder, sowie ein 8-poliges Steckverbinder- Senderkabel und ein Kabel für den Empfänger (siehe Abbildung 1-3). Bei Anwendungen, bei denen die Modbus-RTU-485- Schnittstelle verwendet wird, wird ein zusätzliches 5-adriges Kabel zum Anschluss des Empfängers an einen PC oder ein Prozesssteuergerät benutzt. (Der für die Konfiguration verwendete PC muss unter Windows® XP oder 2000 laufen.)

Sensoren sind für Lichtvorhänge in 10 Längen von 150 bis 1800 mm erhältlich (siehe Abschnitt 2-1). Der Sender hat eine Säule mit Infrarotdioden in Abständen von 5 mm; das Licht wird parallel gerichtet und zum Empfänger gelenkt. Ein dem Sender gegenüber liegender Empfänger derselben Länge ist mit Fotodioden im selben Abstand von 5 mm bestückt. Das Licht vom Sender wird auf den Empfänger gerichtet und von ihm erfasst. Dieser innovative Lichtvorhang kann je nach gewählter Scan-Methode lichtundurchlässige zylindrische Objekte ab 5 mm Durchmesser erkennen oder Teilekanten innerhalb von 2,5 mm messen (siehe Abschnitt 1.6).

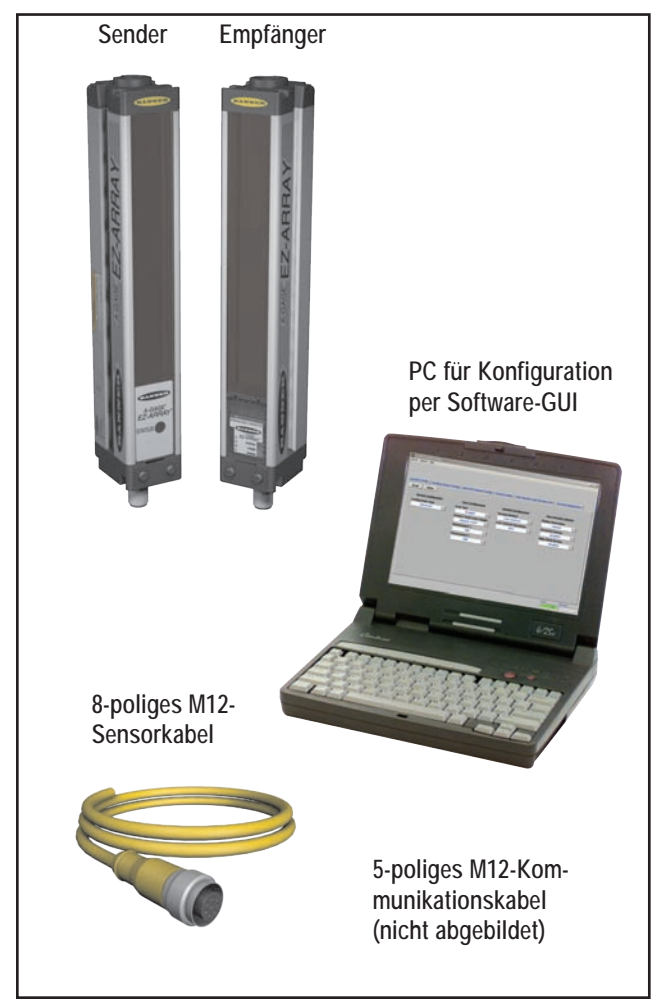

**Abbildung 1-3. Systemkomponenten des A-GAGE EZ-ARRAY**

## **1.4 Statusanzeigen**

Sowohl der Sender als auch der Empfänger bieten eine kontinuierliche Anzeige des Betriebs- und Konfigurationsstatus.

Der Sender hat eine rote LED, die bei ordnungsgemäßem Betrieb leuchtet.

Am Empfänger befindet sich eine helle Status-LED zur Anzeige des Gesamterfassungsstatus (OK, unzulängliche Ausrichtung und Hardwarefehler). Zwei andere LEDs zeigen an, ob die serielle Kommunikation aktiv ist oder ob ein Kommunikationsfehler vorliegt. Sieben Zonenanzeigen übermitteln jeweils den Status eines Siebtels des gesamten Lichtvorhangs (unterbrochen/ ausgerichtet). Ein dreistelliges Diagnose-Display bietet weitere Diagnose-Informationen: die Anzahl blockierter Strahlen, den Konfigurationsstatus der Ausblendung sowie Fehlersuchcodes. Siehe Abschnitt 4.6 für Display-Codes und Fehlerbehebung.

#### **Zonen-Anzeigen (Segment mit blockierten Strahlen)**

Sieben LEDs stellen den Ausrichtungsstatus von Sender/ Empfänger dar. Sie bieten eine Sichthilfe zur Sensorausrichtung und Objektüberwachung im Sichtfeld des Sensors. Der Lichtvorhang ist in sieben gleiche Segmente unterteilt, von denen jeweils eins durch eine der sieben LEDs dargestellt wird. Die dem DIP-Schalter S6 am nächsten liegende LED (siehe Abbildung 4-1) stellt die Gruppe optischer Kanäle dar, die dem Empfänger-Display am nächsten liegen (die "untere" Gruppe). Die dem DIP-Schalter 1 am nächsten liegende LED stellt das entfernte Segment von Kanälen dar.

Diese LEDs leuchten entweder grün oder rot. Wenn eine LED grün ist, werden in dem betreffenden Segment keine unausgeblendeten Strahlen blockiert. Wenn die LED rot ist, werden einer oder mehrere Strahlen in dem Segment blockiert.

Quickstart-Anleitung

# **Übersicht**

## **Dreistelliges Display**

Das dreistellige Display hat während normalen Betriebs, Ausrichtung und Einstellung der Funktionsreserve leicht unterschiedliche Funktionen. Bei normalem Betrieb zeigt das Display den aktuellen numerischen Wert des Mess-Modus für Analogausgang 1 an. Außerdem zeigt es die folgenden aktivierten Sensorfunktionen: Ausblendung sowie gesperrte Benutzeroberfläche/elektronische Konfiguration, siehe Abbildung 1-4. (Für Informationen zur Invertierung des Displays siehe Abschnitt 4.4 oder 5.)

Im Ausblendungs-Modus zeigt das Display "**n**" gefolgt von der Anzahl blockierter Strahlen im Lichtvorhang an. Im Ausrichtungs-Modus zeigt es "**A**" gefolgt von der Anzahl blockierter, nicht ausgeblendeter Strahlen; wenn die Ausblendung aktiviert wurde, steht hinter dem A ein Punkt ("**A.**").

Im Funktionsreserven-Einstellungsmodus zeigt das Display "**I**" gefolgt von "**1**" oder "**2**" zur Kennzeichnung der Funktionsreservenstufe an. (Eine "**1**" steht für hohe Funktionsreserve und eine "**2**" für geringen Kontrast.)

Wenn ein Erfassungsfehler auftritt, zeigt das Display "**c**" gefolgt von einer Zahl, die der empfohlenen Korrekturmaßnahme entspricht (siehe Abschnitt 4.6).

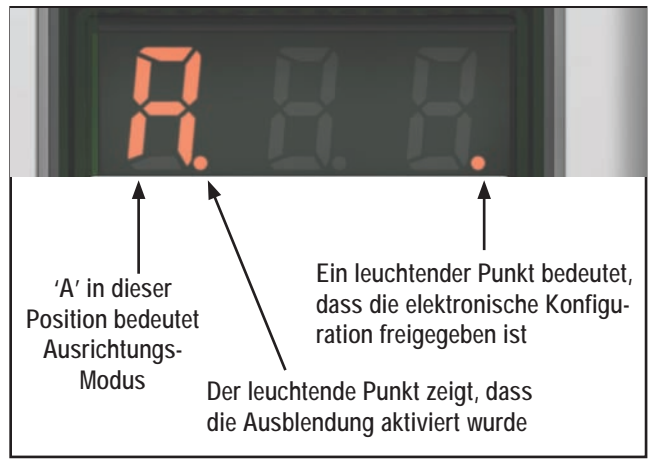

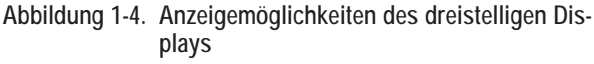

## **Ausblendungsanzeige**

Die Ausblendungsanzeige ist immer dann sichtbar (AN), wenn der Anwender die Ausblendungsfunktion aktiviert hat. Sie erscheint als Punkt hinter der ersten Stelle auf dem Display.

## **Anzeige für elektronische Konfiguration**

Die Anzeige für elektronische Konfiguration ist AN, wenn die Sensorkonfiguration nicht durch die Empfänger-Benutzeroberfläche sondern durch die GUI vorgenommen wurde (diese Einstellung erfolgt über die GUI). Wenn die elektronische Konfiguration aktiviert ist, werden DIP-Schalter- und Drucktastereinstellungen an der Empfänger-Benutzeroberfläche ignoriert.

**Status-Anzeigen an der Empfänger-Benutzeroberfläche** Der Empfänger hat drei Status-Anzeigen: grün/rot für Systemstatus, gelb für Modbus-Aktivität und rot für Modbus- Fehler. In der folgenden Tabelle sind die Anzeigenzustände aufgeführt.

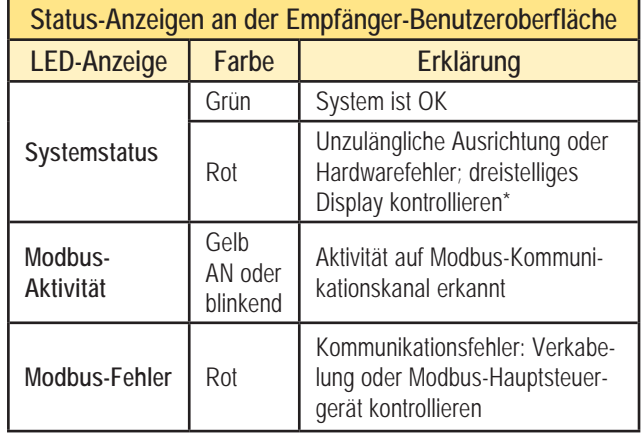

\*Das Display zeigt "**c**": Siehe Abschnitt 4.6.

Das Display zeigt nur Zahlen: niedrige Funktionsreserve/unzuläng liche Ausrichtung. Siehe Abschnitt 4.6.

## **1.5 Auswahl des Steuermodus**

Der Steuermodus bestimmt die Methode zur Steuerung des Lichtvorhang-Scannens. Es stehen zwei Steuermodi zur Verfügung: kontinuierlicher Scan-Modus und Gate-Modus (der wiederum vier Möglichkeiten bietet). Wenn die Empfänger-Benutzeroberfläche zur Konfiguration verwendet wird, wird automatisch der kontinuierliche Scan-Modus eingestellt.

Beim **kontinuierlichen Scan-Modus** beginnt der Empfänger mit einem neuen Scan-Vorgang, sobald die Ausgangssignale vom vorherigen Scan-Vorgang aktualisiert worden sind. Dies ist die schnellste Scan-Steuermethode. Sie wird bei den meisten Analogausgangs-Anwendungen und immer dann verwendet, wenn eine kontinuierliche Aktualisierung der Ausgänge akzeptabel ist. Auf diese Funktion kann über die Empfänger-Benutzeroberfläche oder über die GUI zugegriffen werden.

**Der Gate-Modus** kann nur durch die GUI ausgewählt werden. Für diesen Modus wird der Programmierleiter (grau) des Empfängers verwendet, um einen Gate-Eingangsimpuls von (gewöhnlich) einer Gleichstromvorrichtung wie einem optoelektronischen Sensor mit npn-Ausgang oder einem SPS- Schaltausgang zu übertragen. Siehe Abschnitt 5 für weitere Informationen.

Der Gate-Modus hat vier Optionen:

- **Gate AN:** Der Empfänger scannt solange, wie das Gate aktiv ist.
- **Gate AUS:** Der Empfänger scannt immer dann, wenn das Gate nicht aktiv ist.
- **Steigende Gate-Flanke:** Der Empfänger scannt einmal pro Gate-Übergang von fallender zu steigender Flanke.
- • **Fallende Gate-Flanke:** Der Empfänger scannt einmal pro Gate-Übergang von steigender zu fallender Flanke.

**Banner Engineering Corp.** • Minneapolis, USA www.bannerengineering.com • Tel: 763.544.3164

#### 1.6 Scan-Methode

Der Empfänger kann für eine von drei Scan-Methoden konfiguriert werden:

- · Straight Gerader Scan
- · Single Edge Einfacher Konturenscan
- · Double edge Doppelter Konturenscan

Gerader Scan ist der Standardmodus, bei dem alle Strahlen der Reihe nach gescannt werden, vom Display-Ende bis zum entfernten Ende des Lichtvorhangs. Diese Scan-Methode bietet das kleinste Detektionsvermögen. Gerader Scan wird verwendet, wenn die Empfindlichkeit auf geringen Kontrast eingestellt ist oder wenn einfacher und doppelter Konturenscan nicht eingesetzt werden können. Die Kantenauflösung beträgt 5 mm. Wenn Erfassung mit geringem Kontrast gewählt wird (bei Messungen halbtransparenter Objekte), beträgt das Detektionsvermögen 5 mm (Objektdurchmesser). Wenn Erfassung mit hoher Funktionsreserve eingestellt wird, beträgt das Detektionsvermögen 10 mm. Siehe Abbildung 1-5.

Einfacher Konturenscan wird zum Messen der Höhe eines einzelnen Objekts verwendet. Eine gute Anwendung für diese Scan-Methode ist die Messung der Höhe von Kisten. Bei einfachem Konturenscan aktiviert der Empfänger immer den ersten Strahlenkanal (bzw. den "untersten" Strahl, neben dem Display). Wenn der erste Strahl blockiert ist, führt der Sensor eine binäre Suche durch, um den letzten blockierten Strahl aufzufinden. Einfacher Konturenscan funktioniert wie folgt:

*Ühersicht* 

- 1. Der Empfänger scannt nur den ersten Strahl, bis dieser Strahl blockiert wird
- 2. Wenn der erste Strahl blockiert ist, überprüft der Sensor, ob der mittlere Strahl blockiert oder erzeugt (nicht blockiert) ist.
- 3. Wenn der mittlere Strahl erzeugt (nicht blockiert) ist, überprüft der Sensor den Strahl im unteren Viertel. Wenn der mittlere Strahl blockiert ist, überprüft der Sensor den Strahl im oberen Viertel. (Dieser Vorgang wird als binäre Suche bezeichnet: siehe Abbildung 1-6).
- 4. Der Vorgang wird fortgesetzt, um "das Feld einzuschränken", bis die Kante gefunden wird.

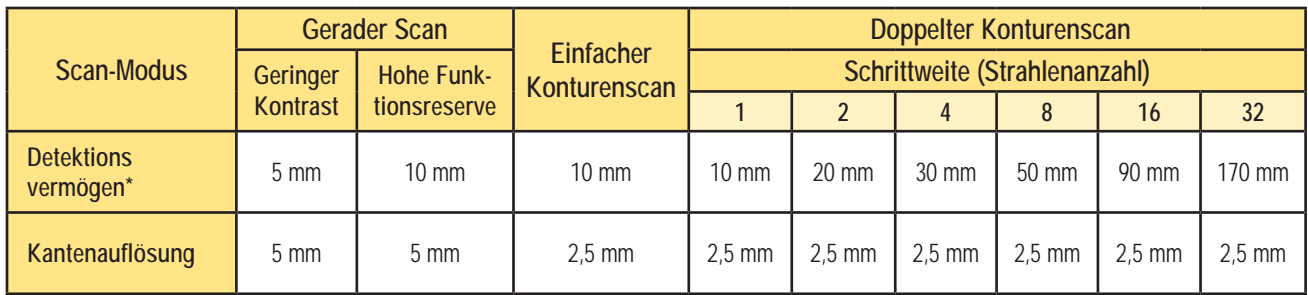

\*Das Detektionsvermögen wurde mit einem zylindrischen Objekt ermittelt

Abbildung 1-5. Die Auswirkung von Scan-Modus/Schrittweite auf Detektionsvermögen und Kantenauflösung

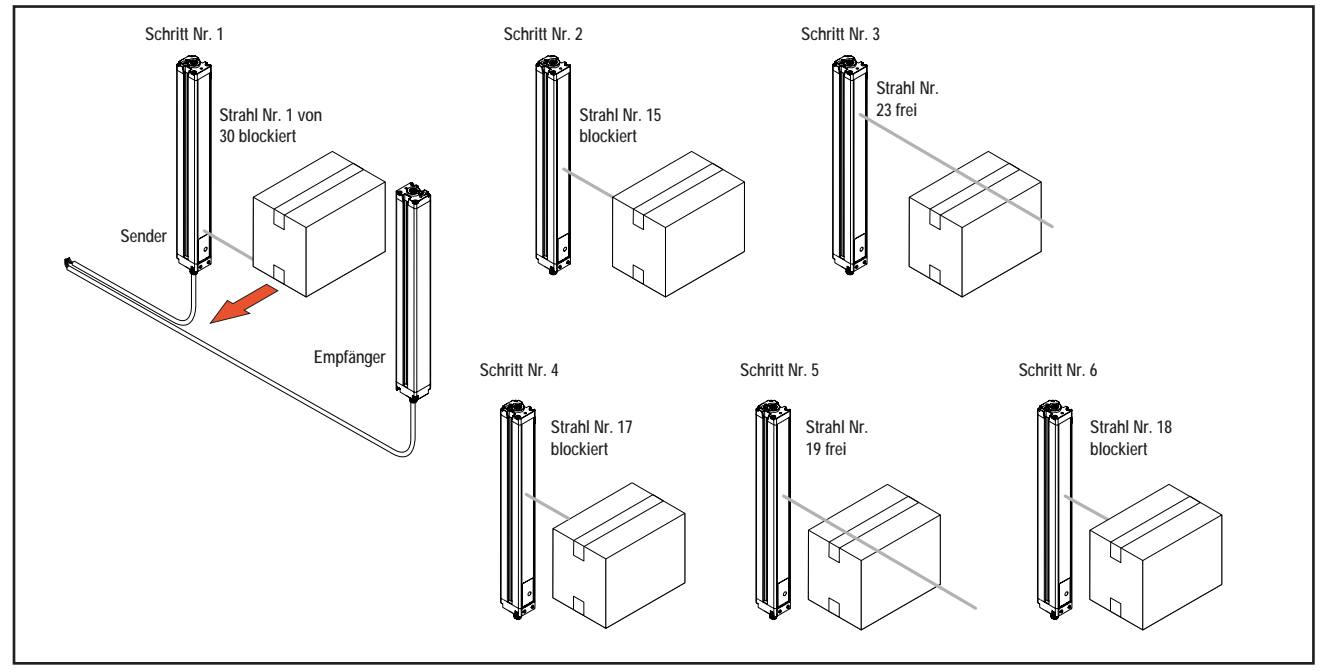

Abbildung 1-6. Auffinden einer Kante mit binärer Suche (einfacher Konturenscan)

#### **A-GAGE EZ-ARRAY**

## **Übersicht**

Quickstart-Anleitung

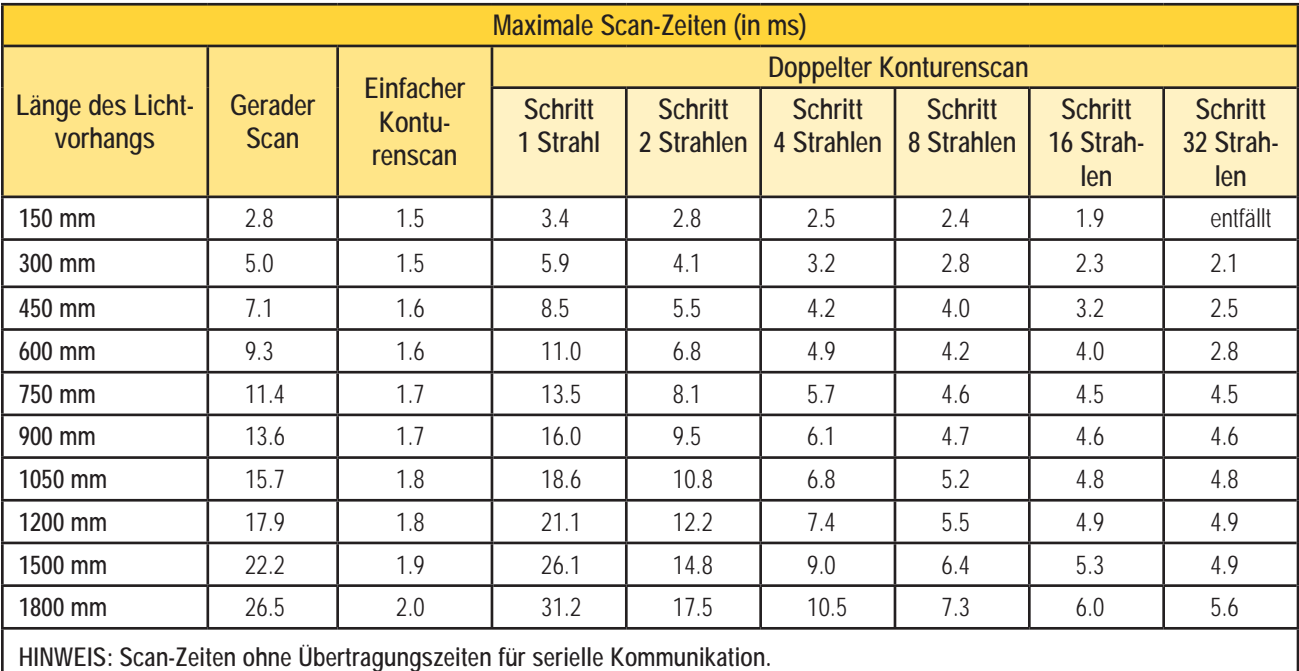

#### **Abbildung 1-7. Maximale Scan-Zeiten für geraden, einfachen und doppelten Konturenscan**

Der einfache Konturenscan wird für einzelne, massive Objekte verwendet, die den ersten Strahl blockieren. Der Empfänger überprüft immer zuerst den Strahl, der dem Display am nächsten ist, und fährt nur dann mit der binären Suche fort, wenn dieser Strahl blockiert ist. Daher funktioniert ein einfacher Konturenscan nicht in Situationen, bei denen das zu erfassende Teil den ersten Strahl nicht blockiert. Einfacher Konturenscan bringt auch kein Ergebnis, wenn das Objekt kein kontinuierliches blockiertes Muster generiert.

Einfacher Konturenscan funktioniert nur, wenn hohe Funktionsreserve eingestellt wurde. Bei einfachem Konturenscan beträgt das Detektionsvermögen des Sensors 10 mm und die Kantenauflösung 2,5 mm.

**Doppelter Konturenscan** wird verwendet, um zwei Kanten eines einzelnen Objekts zu erfassen, zum Beispiel zur Messung der Breite von Kisten. Bei doppeltem Konturenscan muss eine Schrittweite eingestellt werden: 1, 2, 4, 8, 16 oder 32 Strahlen. Der Sensor benutzt die Schritte, um Strahlen zu "überspringen".

Doppelter Konturenscan funktioniert wie folgt:

- 1. Der Sensor aktiviert Strahl 1 (den Strahl, der dem Sensordisplayende am nächsten ist).
- 2. Der Sensor aktiviert den nächsten durch die Schrittweite definierten Strahl. (Zum Beispiel ist bei Schrittweite 2 der nächste Strahl Nr. 3, bei Schrittweite 8 ist der nächste Strahl Nr. 9.)
- 3. Solange der aktivierte Strahl nicht blockiert (oder "erzeugt") wird, fährt der Sensor mit der schrittweisen Routine fort, bis ein blockierter Strahl gefunden wird.
- 4. Wenn ein blockierter Strahl gefunden wird, wird eine binäre Suche durchgeführt, um die "Unterkante" des Objekts zu finden.
- 5. Wenn die Unterkante gefunden ist, beginnt der Sensor erneut mit der schrittweisen Suche durch den Lichtvorhang, bis der nächste nicht blockierte Strahl gefunden wird.
- 6. Es wird wieder eine binäre Suche durchgeführt, um die zweite Kante zu finden.

Wie beim einfachen Konturenscan gibt es auch beim doppelten Konturenscan einige Einschränkungen: das Objekt sollte ein festes Hindernis darstellen; die Größe des Objekts bestimmt die maximale Schrittweite (Abbildung 1-5). Doppelter Konturenscan kann zur Erfassung von bis zu drei Objekten verwendet werden. Wie einfacher Konturenscan funktioniert doppelter Konturenscan nur, wenn hohe Funktionsreserve eingestellt wurde. Beim doppelten Konturenscan hängt das Detektionsvermögen des Sensors von der Schrittweite ab, die Kantenauflösung beträgt 2,5 mm.

Die Ansprechzeit des Sensors ist eine Funktion der Sensorlänge und der Scan-Methode. Maximale Scan-Zeiten sind in Abbildung 1-7 dargestellt.

## **1.7 Einstellung der Funktionsreserve**

EZ-ARRAY bietet zwei Einstellmöglichkeiten: hohe Funktionsreserve und geringen Kontrast. Die Einstellung kann über den Drucktaster an der Empfänger-Benutzeroberfläche, den externen Programmierleiter des Empfängers oder die Software-GUI vorgenommen werden und ist nur für gerade Scan-Anwendungen verfügbar.

Hohe (maximale) Funktionsreserve eignet sich am besten zur Erkennung lichtundurchlässiger Objekte sowie für zuverlässige Erfassungen in schmutzigen Umgebungen, wo die zu erfassenden Objekte 10 mm oder größer sind.

> **Banner Engineering Corp.** • Minneapolis, USA www.bannerengineering.com • Tel: 763.544.3164

### **A-GAGE EZ-ARRAY**

#### Quickstart-Anleitung

Die Einstellung mit geringem Kontrast eignet sich hervorragend zur Erfassung halbtransparenter Materialien und zur Erkennung von kleinen Objekten ab 5 mm.

Bei Verwendung der GUI ermöglicht die Erfassung mit geringem Kontrast eine Feinabstimmung der Empfindlichkeit von 15% bis 50%. Bei Verwendung der Empfänger-Benutzeroberfläche beträgt die Empfindlichkeit bei geringem Kontrast immer 30%. Der Drucktaster kann über die GUI gesperrt werden.

### **1.8 Elektronische Ausricht-Routine**

Das optische Ausrichtverfahren hat zum Ziel, die Sender- Lichtstärke für maximale Sensorleistung einzustellen. Das Ausrichtverfahren ist bei der Montage und immer dann durchzuführen, wenn der Sender und/oder der Empfänger verschoben wird. Es kann über die Empfänger-Benutzeroberfläche, den externen Empfängerleiter oder die GUI durchgeführt werden (siehe Abschnitt 4.2 oder 5).

Während des Ausrichtverfahrens fragt der Empfänger jeden Strahlenkanal nach Messwerten der Funktionsreserve ab und stellt die Funktionsreserve für jeden Strahl ein. Wenn das System das Ausrichtverfahren beendet, wird die Signalstärke jedes Kanals in einem nicht-flüchtigen Speicher untergebracht. Der Ausrichtungs-Drucktaster kann über die GUI gesperrt werden.

## **1.9 Ausblendung**

Wenn eine Maschinenvorrichtung oder ein anderes Gerät einen oder mehrere Strahlen blockiert, können die betroffenen Strahlen ausgeblendet werden. Der Empfänger ignoriert dann den Status ausgeblendeter Strahlen bei Berechnungen im Mess-Modus. Wenn zum Beispiel während der Erfassung einer oder mehrere Strahlen von einer Maschinenvorrichtung blockiert werden, kommt es zu einer fehlerhaften Datenausgabe. Wenn jedoch die von der Vorrichtung blockierten Strahlen *ausgeblendet* werden, wird die Datenausgabe korrekt. Die Ausblendung kann über den Ausrichtungs-Drucktaster des Empfängers, den externen Empfängerleiter oder die GUI konfiguriert werden.

## **1.10 Auswahl eines Mess-Modus**

Die Ausgänge können für jeden von vierzehn Mess-Modi (Scan-Analysen) konfiguriert werden, die für spezifische Strahlenpositionen, Strahlenanzahlen oder Kantenübergänge zuständig sind. Es ist zu beachten, dass nicht alle Mess-Modi verfügbar sind, wenn die Konfiguration über die Empfänger-Benutzeroberfläche erfolgt. Eingestellte Modi werden einem Ausgang individuell zugewiesen (siehe Abschnitt 4.1 oder 5).

Bei Konfiguration über die GUI können die Schaltausgänge npn- oder pnp-Polarität und geöffneten oder geschlossenen Ruhestatus haben und jedem einzelnen Mess-Modus zugewiesen werden. Bei Verwendung der Empfänger-

**Banner Engineering Corp.** • Minneapolis, USA www.bannerengineering.com • Tel: 763.544.3164

Benutzeroberfläche können mehrere Kombinationen von Ausgangskonfigurationen eingestellt werden (siehe Abschnitt 4.1).

HINWEIS: Die Strahlen im Lichtvorhang sind der Reihe nach durchnummeriert, wobei sich Strahl 1 am nächsten an den Sender-/Empfänger-Displays befindet. Der "erste Strahl" in der folgenden Aufstellung bezieht sich also auf den Strahl, der dem Display am nächsten liegt.

#### **"Strahl-Positions"-Modi**

- **First Beam Blocked (FBB):** (Erster blockierter Strahl) Die Position des ersten blockierten Strahls.
- **First Beam Made (FBM):** (Erster erzeugter Strahl) Die Position des ersten erzeugten (nicht blockierten) Strahls.
- **Last Beam Blocked (LBB):** (Letzter blockierter Strahl) Die Position des letzten blockierten Strahls.
- **Last Beam Made (LBM):** (Letzter erzeugter Strahl) Die Position des letzten erzeugten (nicht blockierten) Strahls.
- **Middle Beam Blocked (MBB):** (Mittlerer blockierter Strahl) Die Position des mittleren blockierten Strahls auf halbem Weg zwischen dem ersten und dem letzten blockierten Strahl.

#### **"Strahlanzahl"-Modi**

- **Total Beams Blocked (TBB):** (Insgesamt blockierte Strahlen) Die Gesamtanzahl blockierter Strahlen.
- **• Total Beams Made (TBM):** (Insgesamt erzeugte Strahlen) Die Anzahl der erzeugten Strahlen.

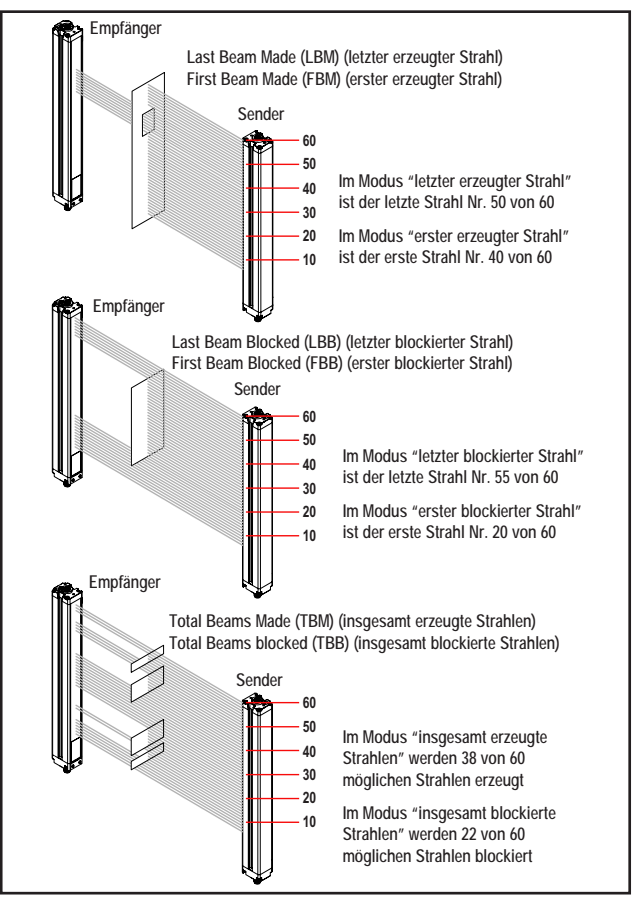

**Abbildung 1-8. Beispiele zum Mess-Modus**

Quickstart-Anleitung

## **Übersicht**

- **• Contiguous Beams Blocked (CBB):** (Angrenzende blockierte Strahlen) Die größte Anzahl aufeinander folgender blockierter Strahlen.
- **• Contiguous Beams Made (CBM):** (Angrenzende erzeugte Strahlen) Die größte Anzahl aufeinander folgender erzeugter Strahlen.
- **• Transitions (TRN):** (Übergänge) Die Anzahl der Übergänge von blockierten zu freien und von freien zu blockierten Strahlen. Wenn zum Beispiel die Strahlen 6-34 blockiert sind, ist zwischen Strahl 5 und Strahl 6 ein Übergang von einem freien zu einem blockierten Strahl vorhanden, und zwischen Strahl 34 und Strahl 35 ein Übergang von einem blockierten zu einem freien Strahl. Der Übergangsmodus kann zur Zählung von Objekten innerhalb des Lichtvorhangs verwendet werden.
- **Outside Dimension (OD):** (Außenabstand) Diese Messung gibt den Abstand vom ersten blockierten Strahl zum letzten blockierten Strahl an.
- **Inside Dimension (ID):** (Innenabstand) Diese Messung gibt den Wert der zwischen dem ersten Strahl und dem letzten blockierten Strahl erzeugten Strahlen an.
- **Contiguous First Beam Blocked (CFBB):** (Angrenzender erster blockierter Strahl) Diese Messung gibt den Wert des ersten blockierten Strahls in der größten Gruppe angrenzender blockierter Strahlen an.
- **Contiguous Last Beam Blocked (CLBB):** (Angrenzender letzter blockierter Strahl) Diese Messung gibt den Wert des letzten blockierten Strahls in der größten Gruppe angrenzender blockierter Strahlen an.
- **Special 1, Special 2, Nap:** Diese Mess-Modi sind für zukünftige Funktionen reserviert.

## **1.11 Analogausgangskonfiguration**

Bei der Analogausgangskonfiguration werden die Analogausgänge 1 und 2 einem der in Abschnitt 1.10 beschriebenen Mess-Modi zugewiesen. Wenn der gewählte Mess-Modus einen ersten oder letzten blockierten oder erzeugten Strahl umfasst, ändert sich das zugewiesene Ausgangssignal proportional zu der während eines Scans identifizierten Strahlnummer. Wenn der Mess-Modus insgesamt blockierte oder erzeugte Strahlen umfasst, ändert sich dieses zugewiesene Ausgangssignal im Verhältnis zur Gesamtanzahl der während eines Scans gezählten Strahlen.

Bei Analogausgängen können zusätzlich zu einer Filtereinstellung (zur Glättung des Ausgangssignals) und einem Nullwert (zur Angabe des Ausgangswerts, wenn der Wert des Mess-Modus Null ist) Null- und Bereichsendwerte in der GUI eingestellt werden. Siehe Abschnitt 5 für weitere Informationen.

## **1.12 Schaltausgangskonfiguration**

**Schaltausgang 1; Empfänger-Benutzeroberfläche** Wenn die Konfiguration über die Empfänger-Benutzeroberfläche erfolgt, wird Schaltausgang 1 derselbe Mess-Modus zugewiesen wie Analogausgang 1. Jedes Mal, wenn der Analogausgang ein Objekt erkennt, leitet Schaltausgang 1 (Ruhestatus geöffnet).

#### **Schaltausgang 2; Empfänger-Benutzeroberfläche**

(Nur) Schaltausgang 2 hat zwei Optionen: Alarm und antivalenten Betrieb (Messung).

**Alarm:** Ausgang 2 wird jedes Mal aktiviert, wenn der Empfänger einen Sensorfehler erkennt (z. B. ein gelöstes Kabel), oder wenn die Funktionsreserve eines oder mehrerer Strahlen unzureichend wird.

**Antivalent (Messung):** Schaltausgang 2 ist antivalent zu Schaltausgang 1 (wenn Ausgang 1 AN ist, ist Ausgang 2 AUS und umgekehrt).

**Schaltausgangskonfiguration; Software-Benutzeroberfläche** Wenn die Konfiguration über die Software-Benutzeroberfläche erfolgt, bieten die Schaltausgänge andere Möglichkeiten: jeder Schaltausgang kann jedem der Mess-Modi zugewiesen werden, obere und untere Schaltpunkte können hinzugefügt werden, die Ausgänge können invertiert werden, und es können Hysteresewerte sowie eine Scan-Nummer zur Glättung der Ausgangsleistung eingestellt werden. Schaltausgang 2 kann auch über die GUI dem Alarm-Modus zugewiesen werden. Siehe Abschnitt 5 und den Anhang des kompletten Handbuchs für weitere Informationen.

## **1.13 Serielle Kommunikation**

Der Empfänger kommuniziert über eine Modbus-RTU-485- Schnittstelle mit der im GUI-Feld für serielle Kommunikation angegebenen Baud-Rate mit einem Prozesssteuergerät. Dabei ist eine Reihe von Datenübertragungsmöglichkeiten verfügbar, u. a. Art und Zeitpunkt der gesendeten Daten. Siehe Abschnitt 5 und den Anhang des kompletten Handbuchs für weitere Informationen.

## **2. Komponenten und Spezifikationen**

## **2.1 Sensortypen**

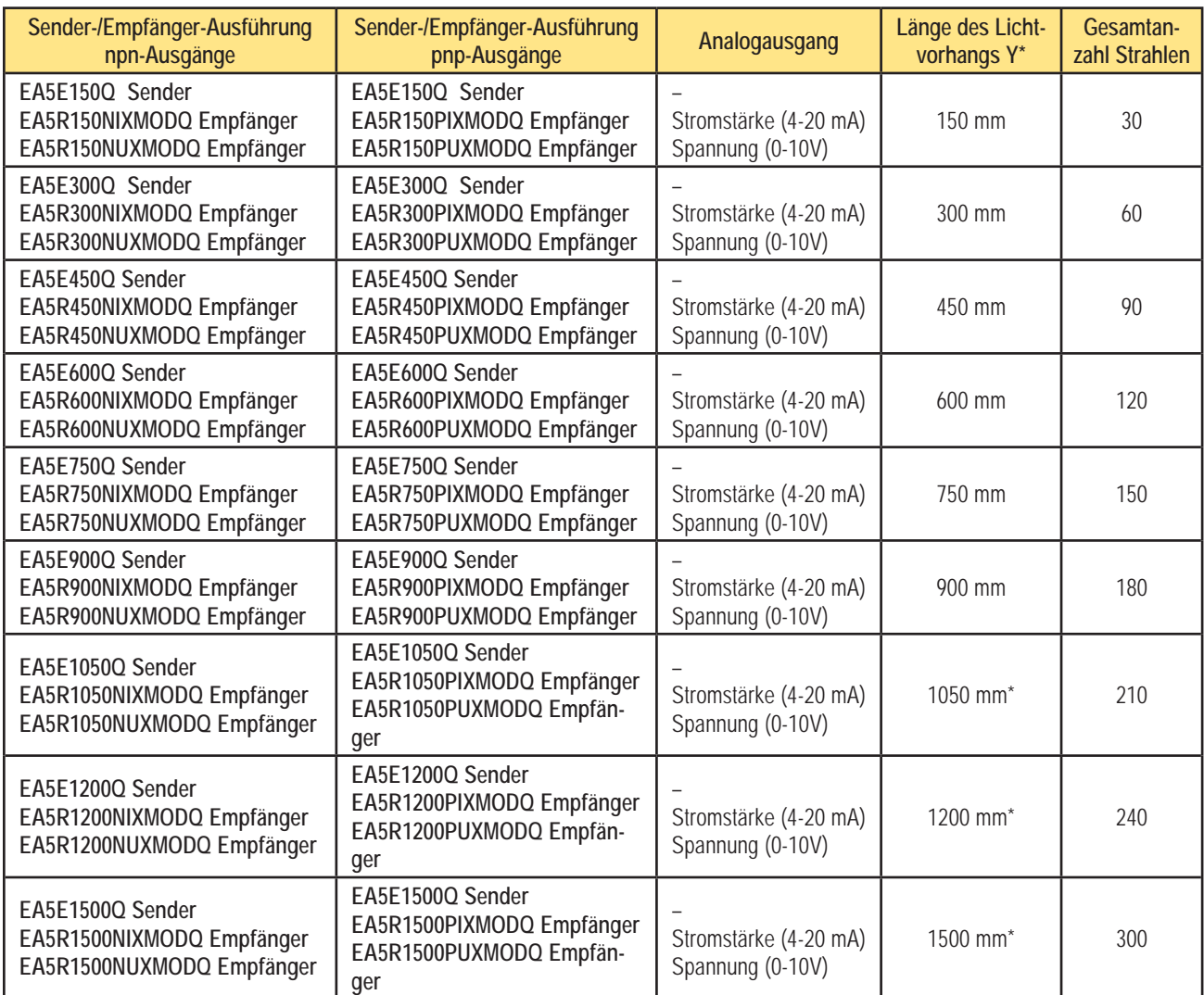

Ausführungen mit Lichtvorhanglängen ab 1050 mm werden mit einem mittleren Zentrierwinkel und zwei Montagewinkeln für die Sensorenden geliefert.

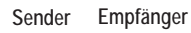

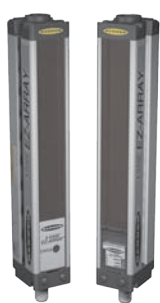

### **2.2 Kabel und Anschlüsse**

#### **Sensorkabel mit Steckverbindern**

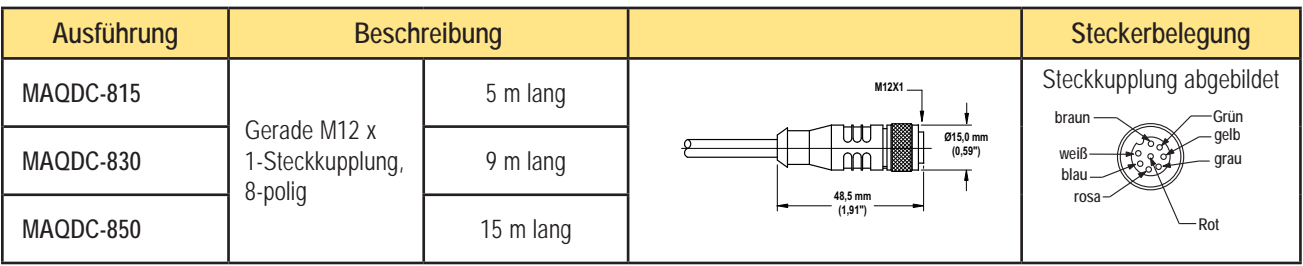

### **Kommunikationskabel und Adapter**

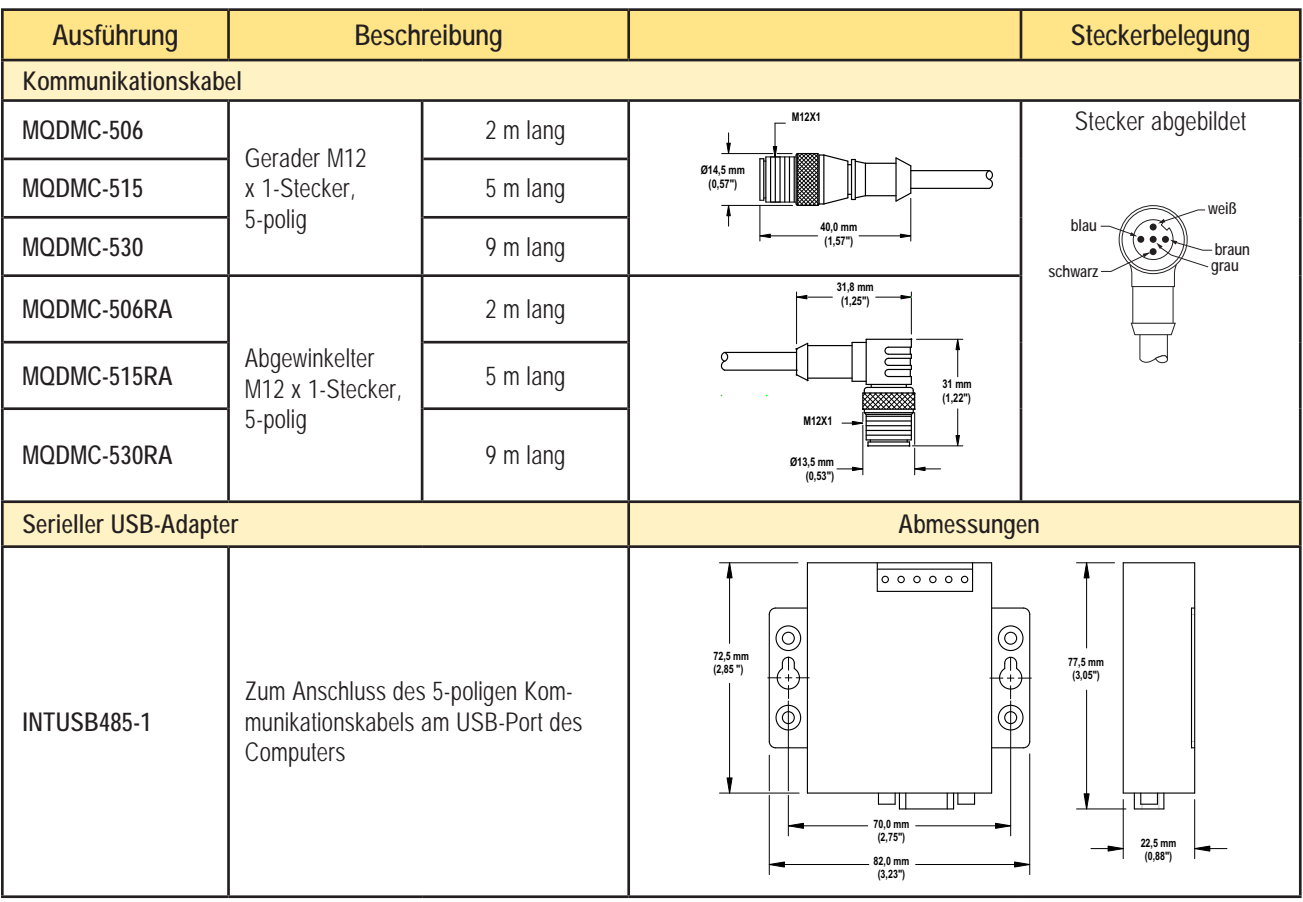

## **2.3 Ausrichtungshilfen**

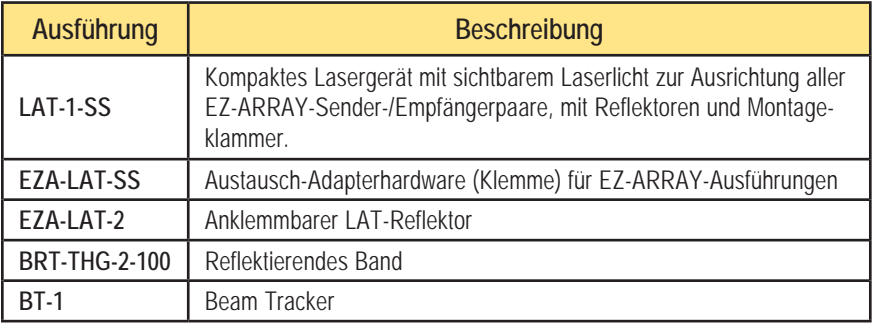

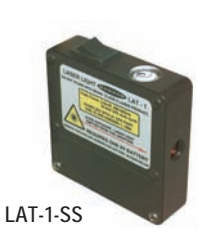

## **2.4 Zubehör-Montagewinkel und Ständer**

Siehe Abschnitt 2.5 für Standard-Montagewinkel. Bestellen Sie einen Montagewinkel EZA-MBK-20 pro Sensor, zwei pro Paar.

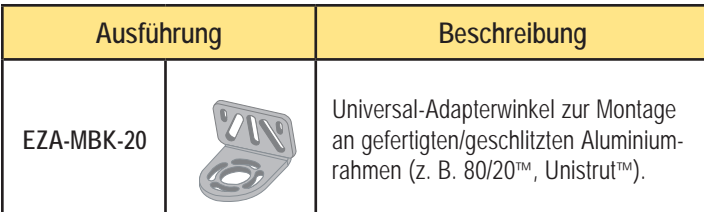

#### **Montageständer Bauform MSA (mit Sockel)\***

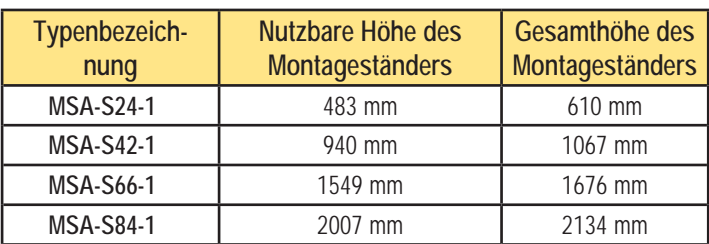

\*Available without a base by adding suffix "NB" to the model number, e.g., **MSA-S24-1NB**.

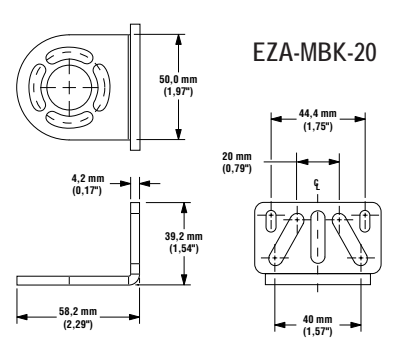

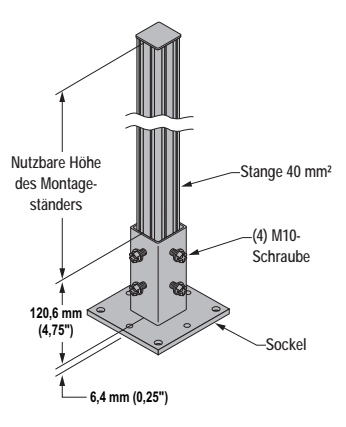

**HINWEIS: Die mit den Sensoren mitgelieferten Standard-Montagewinkel werden direkt an Montageständer der Bauform MSA angeschlossen. Dabei wird das im Lieferumfang der Ständer enthaltene Befestigungszubehör verwendet.**

#### **2.5 Ersatzteile**

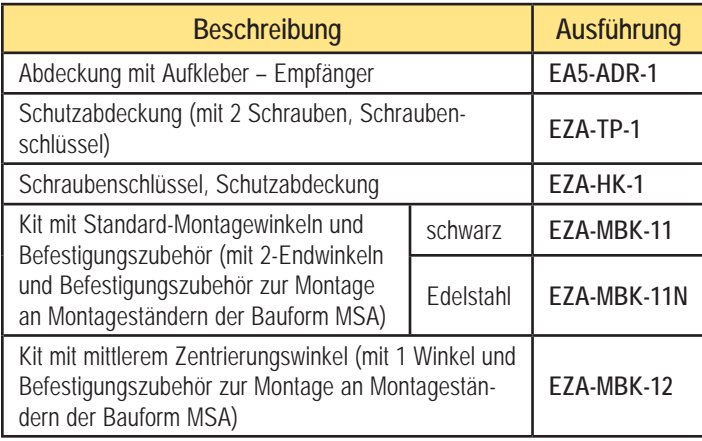

## **2.6 Technische Spezifikationen**

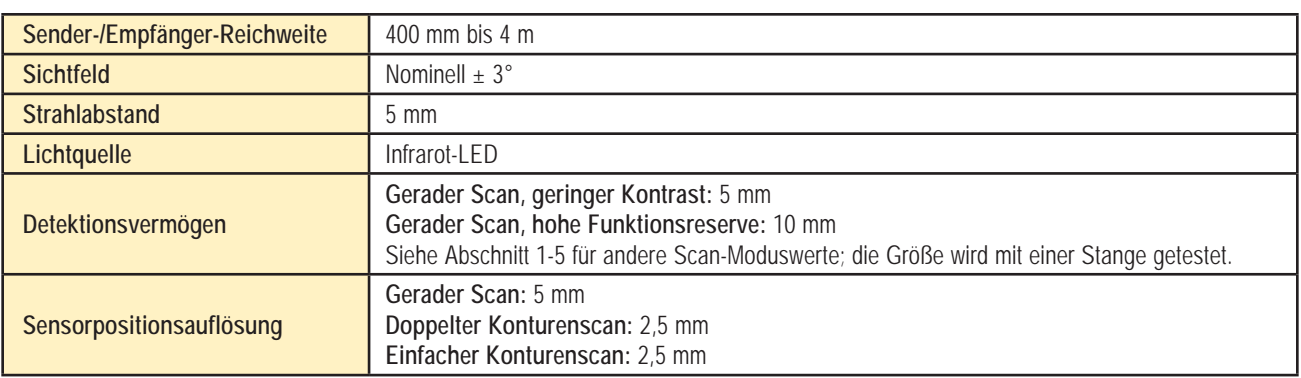

# **Komponenten und Spezifikationen** and A-GAGE EZ-ARRAY

## **2.6 Spezifikationen, Fortsetzung**

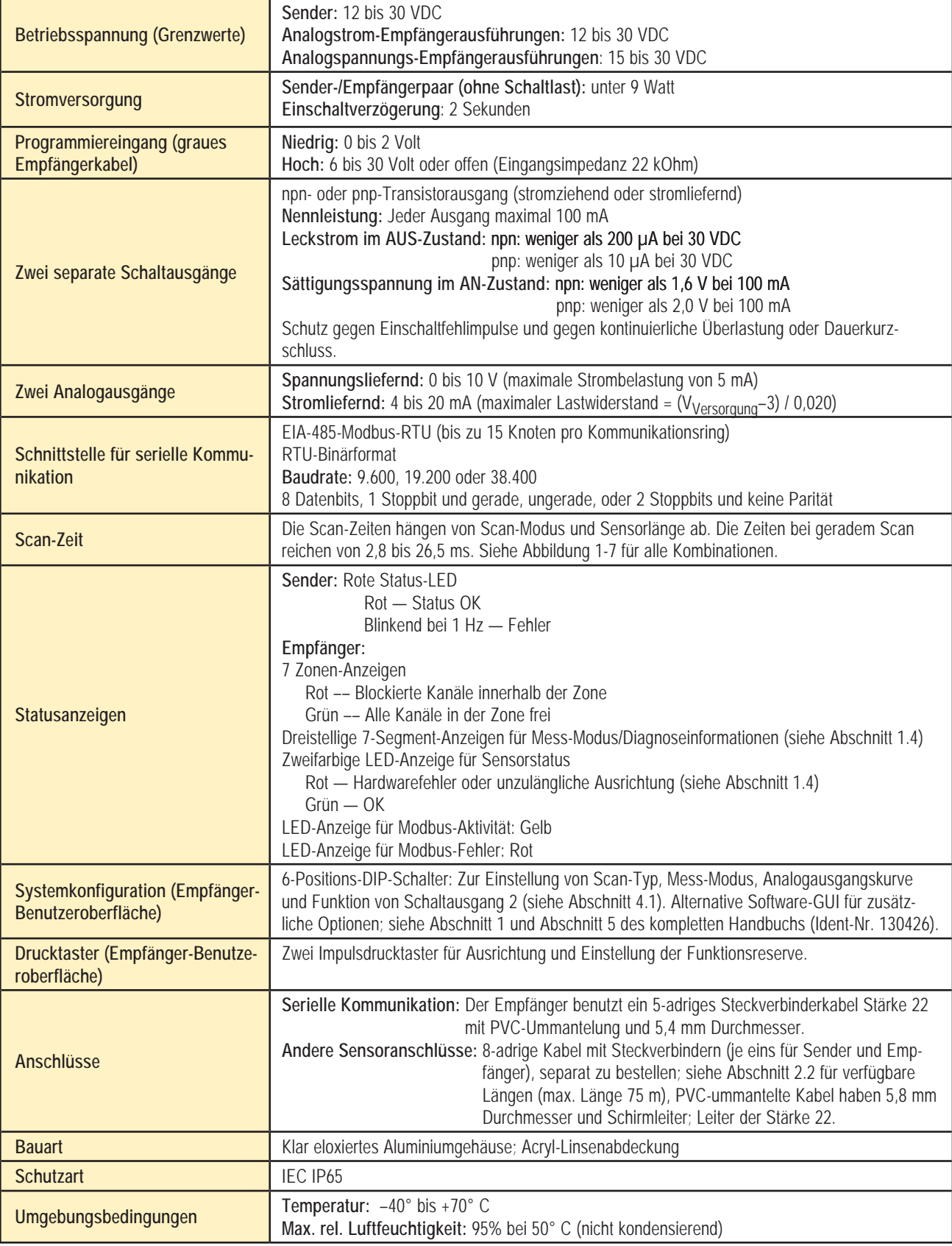

## **2.7 Sender- und Empfänger-Abmessungen**

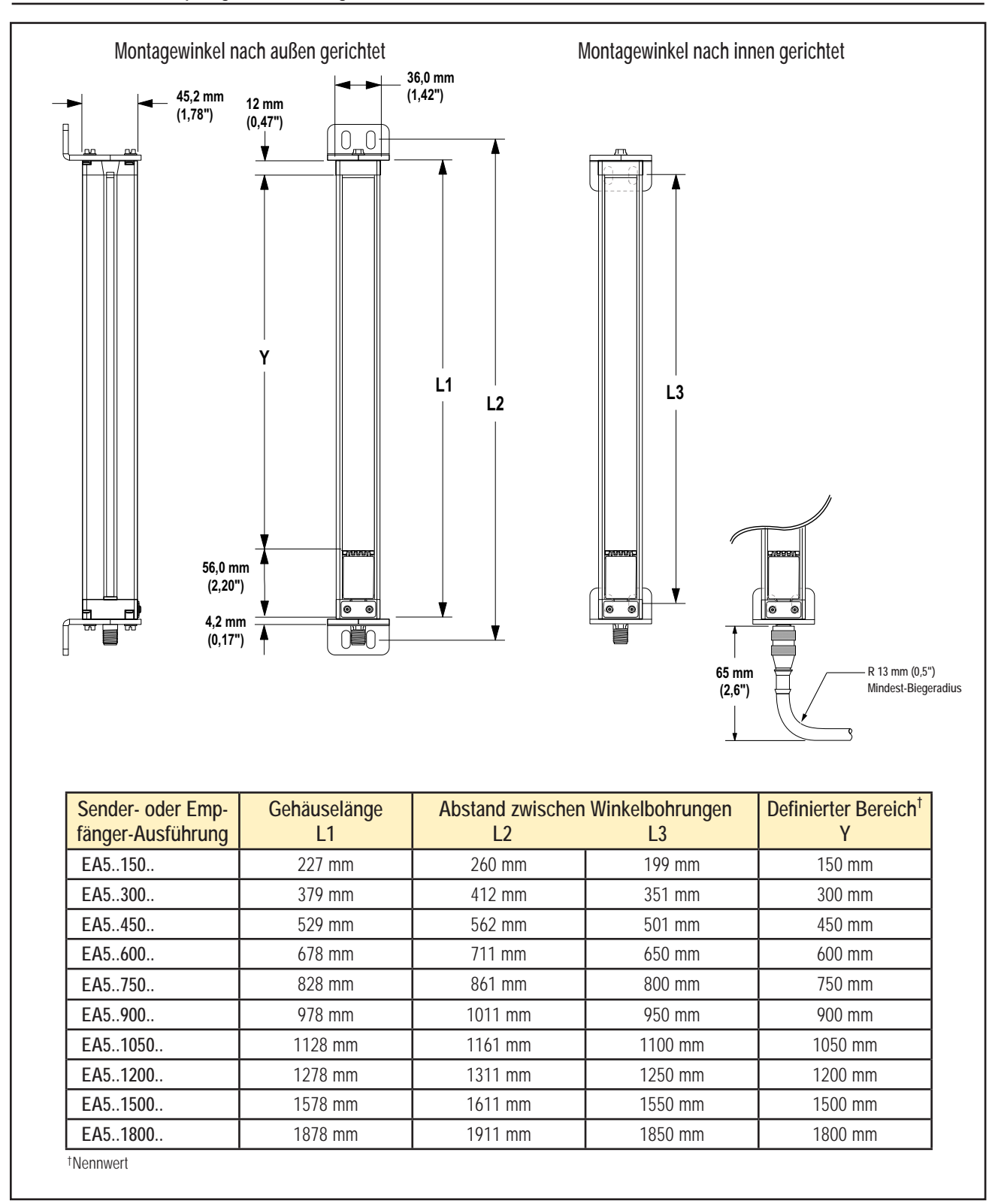

# **Komponenten und Spezifikationen Germannen als Ex-ARRAY A-GAGE EZ-ARRAY** Quickstart-Anleitung

## **2.8 Standardmontagewinkelabmessungen**

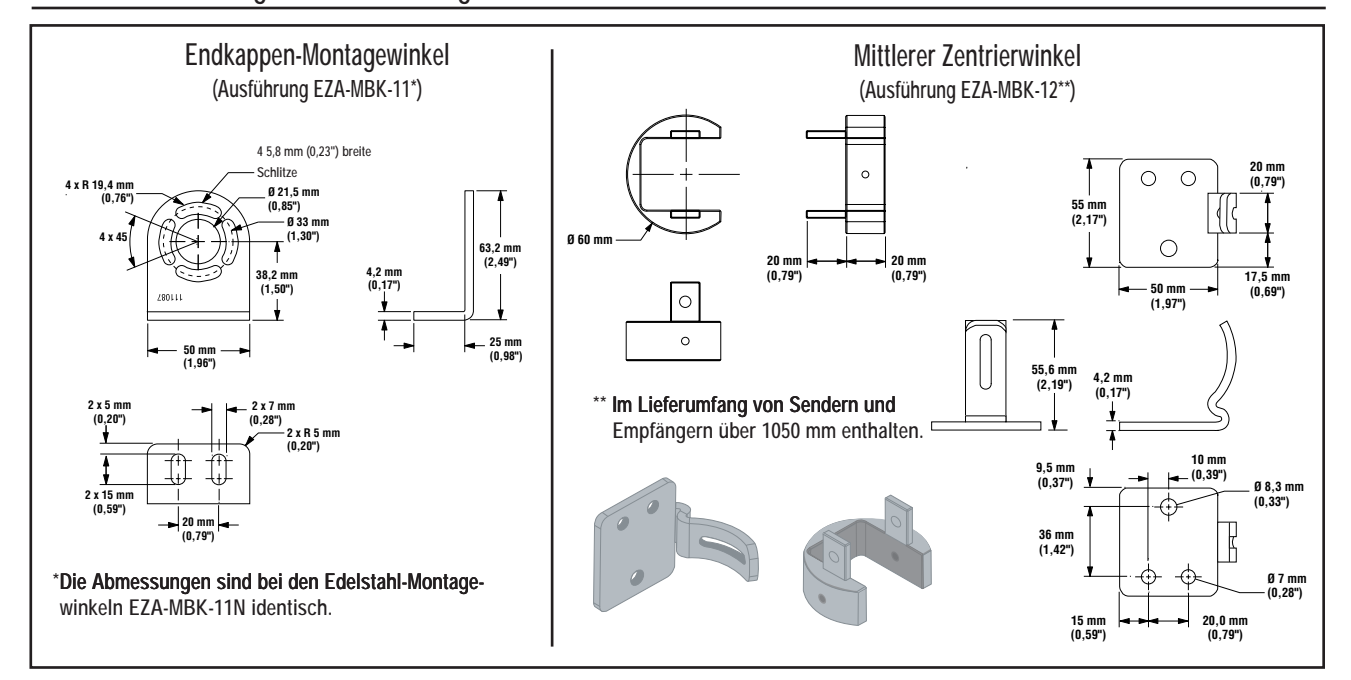

## **3. Montage und Ausrichtung**

## **3.1 Montage von Sender und Empfänger**

EZ-ARRAY-Sender und -Empfänger sind kompakt und leicht zu montieren. Bei Montage an den Sensorenden ermöglichen die mitgelieferten Montagewinkel eine Drehung von ±30°. Sender- /Empfängerpaare können von 400 mm bis zu 4 m voneinander entfernt aufgestellt werden.

Nehmen Sie von einem gemeinsamen Bezugspunkt aus Messungen vor, um Sender und Empfänger in einer Ebene so zu positionieren, dass ihre Mittelpunkte und Display-Enden einander genau gegenüber liegen. (Wenn die Sensoren so montiert werden, dass ihre Display-Enden oben sind, siehe Abschnitt 4.4 für Anweisungen zur Invertierung des dreistelligen Displays.) Bringen Sie die Montagewinkel mit den mitgelieferten M6-Schrauben und Muttern oder mit vom Anwender bereitgestellten Befestigungsteilen an den Sender und Empfängergehäusen an; siehe Abbildung 3-1.

**Mittlere Zentrierungswinkel** müssen an längeren Sensoren verwendet werden, wenn die Sensoren Stößen oder Schwingungen ausgesetzt sind. In solchen Situationen können die Sensoren aufgrund ihrer Konstruktion auf einer Länge von 900 mm ohne zusätzlichen Halt (zwischen den Montagewinkeln) angebracht werden. Sensoren ab 1050 mm Länge werden mit einem mittleren Zentrierungswinkel geliefert, der nach Bedarf zusammen mit den Standard-Montagewinkeln für die Sensorenden zu verwenden ist.

- 1. Befestigen Sie den mittleren Zentrierungswinkel an der Montagefläche, wenn die Montagewinkel für die Sensorenden angebracht werden.
- 2. Bringen Sie die Befestigungsklemme mit den mitgelieferten M5-Schrauben und T-Muttern an beiden Gehäuseschlitzen an.
- 3. Nachdem der Sensor an den Montagewinkeln für die Sensorenden montiert worden ist, befestigen Sie die Befestigungsklemme mit der mitgelieferten M5-Schraube am mittleren Zentrierungswinkel.

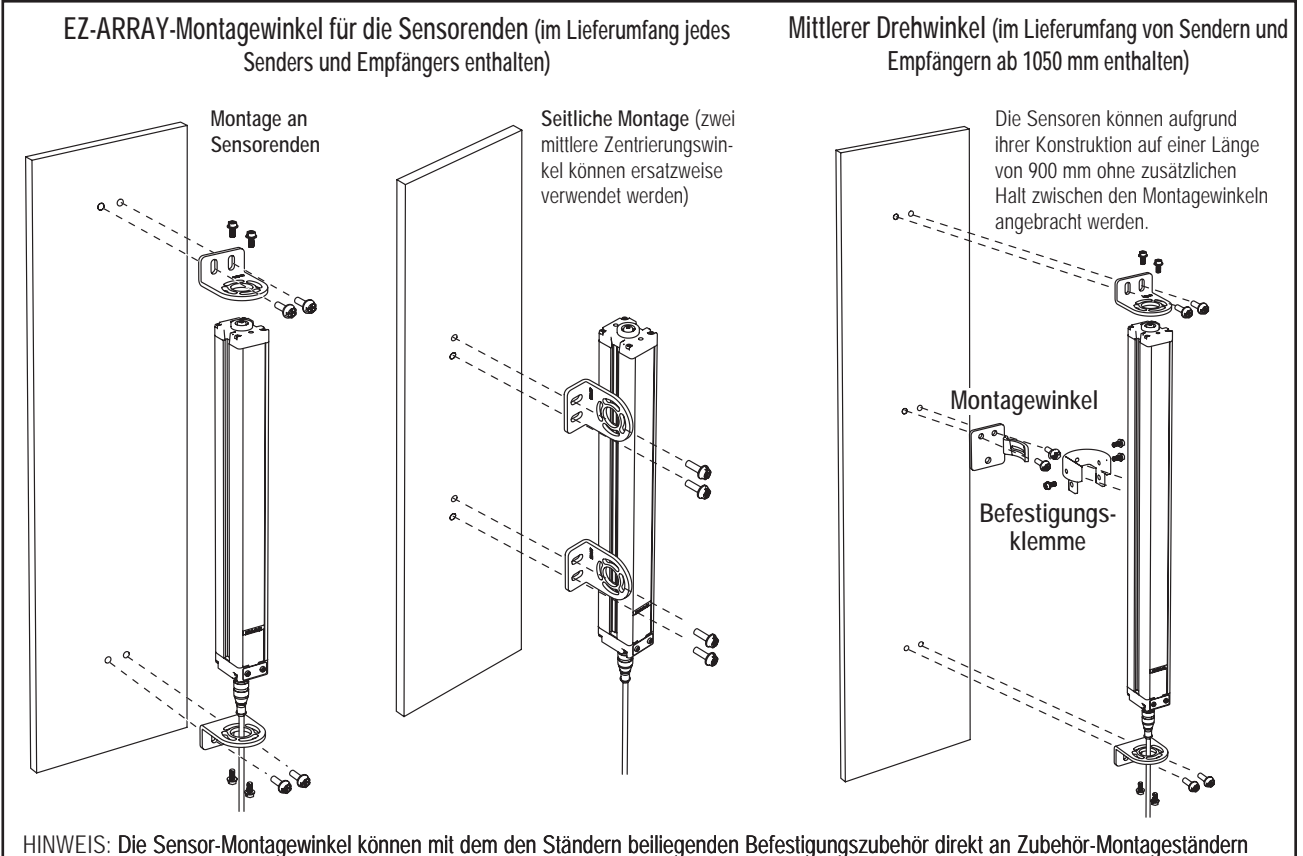

der Bauform MSA angebracht werden (Abschnitt 2.3).

#### **Abbildung 3-1. Montagezubehör für A-GAGE EZ-ARRAY-Sender und Empfänger**

Quickstart-Anleitung

## 3.2 Mechanische Ausrichtung

Bringen Sie Sender und Empfänger in ihren Montagewinkeln an und positionieren Sie ihre Fenster so, dass sie einander genau gegenüber liegen. Messen Sie von einer oder mehreren Bezugsebenen (z. B. dem Boden des Gebäudes) aus zu den gleichen Punkten an Sender und Empfänger, um ihre mechanische Ausrichtung zu überprüfen. Nehmen Sie für die mechanische Ausrichtung eine Wasserwaage, ein Senkblei oder das optionale Laserausrichtwerkzeug LAT-1-SS, oder überprüfen Sie die diagonalen Abstände zwischen den Sensoren.

Wenn die Ausrichtung schwer zu erzielen ist, erweist sich ein LAT-1-SS-Werkzeug, das einen sichtbaren roten Punkt entlang der optischen Sensorachse erzeugt, als hilfreich (siehe Abbildung 3-3). Befestigen Sie die Klemme des LAT-1 am Sensorgehäuse, schalten Sie den Lasersender ein und bringen Sie am gegenüberliegenden Sensor ein Stück reflektierendes Band an, um den Punkt sehen zu können.

Nehmen Sie auch eine Sichtprüfung vor, um zu kontrollieren, ob die Sensoren in einer Linie ausgerichtet sind. Nehmen Sie alle notwendigen abschließenden mechanischen Einstellungen vor, und die Befestigungsteile der Montagewinkel von Hand anziehen. Siehe Abschnitt 3.4 und 4.2 für weitere Informationen zur Ausrichtung.

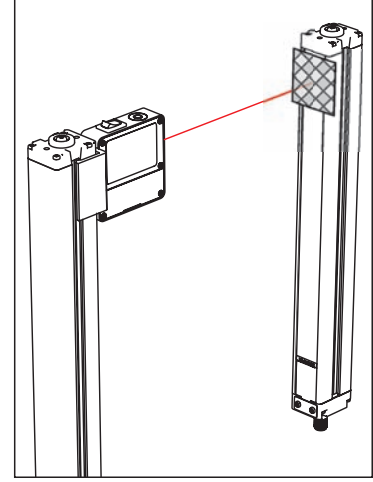

Abbildung 3-3. Optische Ausrichtung mit LAT-1-SS

Prüfen Sie, ob:

- · Sender und Empfänger einander genau gegenüber liegen und die Strahlen durch nichts unterbrochen werden.
- · Der Erfassungsbereich für jeden Sensor dem gleichen Abstand von einer gemeinsamen Bezugsebene aus entspricht.
- · Sender und Empfänger auf derselben Ebene liegen und waagerecht/lotrecht und rechtwinklig zueinander sind (vertikal, horizontal oder im selben Winkel geneigt, und weder von vorne nach hinten noch von Seite zu Seite verkippt).

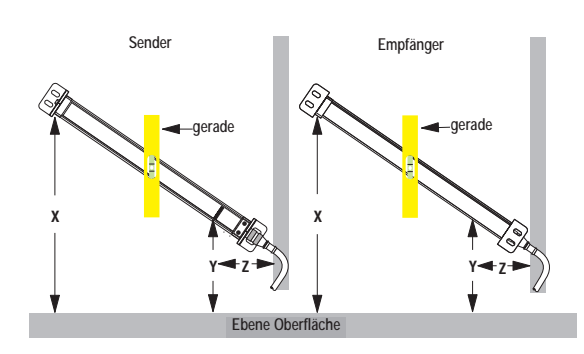

#### Abgewinkelte oder horizontale Montage - prüfen Sie, ob:

- Abstand X an Sender und Empfänger gleich ist.
- Abstand Y an Sender und Empfänger gleich ist.
- Abstand Z an Sender und Empfänger von parallelen Oberflächen aus gleich ist.
- Die vertikale Sensorfläche (die Linse) rechtwinklig/lotrecht ist.
- · Der Erfassungsbereich rechteckig ist. Nach Möglichkeit sollten die diagonalen Messungen kontrolliert werden; siehe vertikale Montage, rechts.

#### Abbildung 3-2. Sensormontage, mechanische Ausrichtung

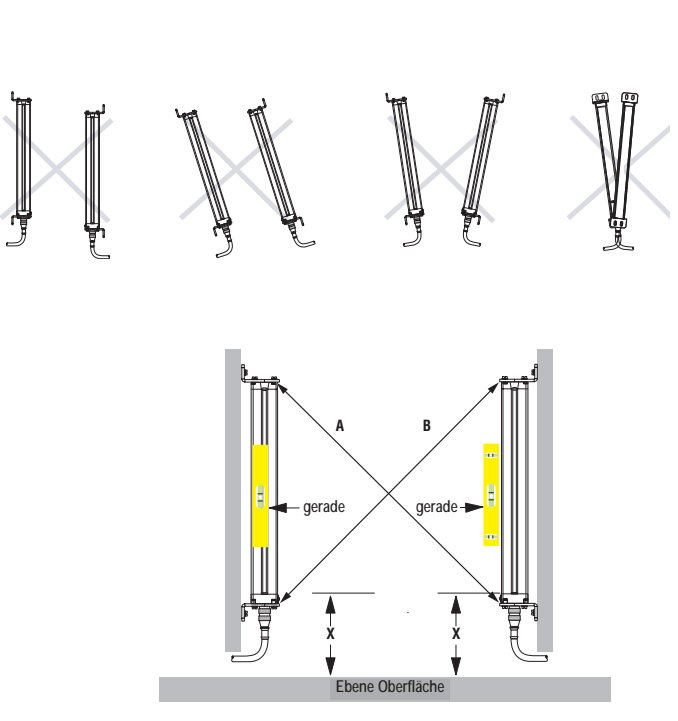

#### Vertikale Montage - prüfen Sie, ob:

- Abstand X an Sender und Empfänger gleich ist.
- · Beide Sensoren rechtwinklig/lotrecht sind (Seite und Stirnfläche kontrollieren)
- · Der Erfassungsbereich rechteckig ist. Kontrollieren Sie nach Möglichkeit die diagonalen Messungen (Diagonale  $A = Diagonale B$ ).

#### **A-GAGE EZ-ARRAY**

Quickstart-Anleitung **Montage**

#### **3.3 Anschlüsse**

Siehe Abbildung 3-4, 3-5 und 3-6 für Informationen zu den Anschlüssen.

## **3.3.1 Serieller Anschluss**

Dieser Anschluss wird nur bei Verwendung der GUI benutzt. Der Empfänger hat eine serielle Modbus-RTU-485-Schnittstelle. Am gegenüberliegenden Ende des Stromkabelanschlusses befindet sich ein 5-poliger M12 x 1-Stecker zum Anschluss des seriellen Kommunikationskabels an einen externen PC oder eine SPS. Siehe Abbildung 3-4; das weiße Kabel wird an der Modbus-Klemme D1/B/+ und das schwarze Kabel an Klemme D0/A/–– angeschlossen.

#### **3.3.2 Eingänge**

Siehe Abbildung 3-5 und 3-6 für Informationen zum Standardanschluss.

**Graues Empfängerkabel:** Der Empfänger hat einen Eingang, der als Gate-Eingang oder für die externe Programmierung verwendet werden kann. Zur Initiierung der externen Programmierfunktionen verbinden Sie das Kabel über einen Schalter mit Sensormasse. Zur Initiierung von Sensor-Scans (Gate-Eingang) mit diesem Kabel siehe Abschnitt 5 des kompletten Handbuchs für weitere Informationen.

#### **3.3.3 Ausgänge**

Siehe Abbildung 3-5 und 3-6 für Informationen zum Standardanschluss und Abschnitt 2.6 "Sensorspezifikationen" für weitere elektrische Anforderungen.

**Weiße und gelbe Analogausgangskabel:** Der Empfänger hat zwei Analogausgänge. Je nach Empfängerausführung sind beide Ausgänge entweder Spannungs- oder Stromausgänge. Das weiße Kabel ist Analogausgang 1, das gelbe Kabel Analogausgang 2. Sowohl die Strom- als auch die Spannungs- Analogausgänge liefern Strom über eine externe Last an Sensormasse.

#### **Schaltausgänge**

Der Empfänger hat zwei separate Schaltausgänge; das grüne Kabel ist Schaltausgang Nr. 1 und das rote Kabel Schaltausgang Nr. 2. Je nach Ausführung sind beide Ausgänge entweder npn oder pnp-Ausgänge. Siehe Abschnitt 2.6 "Spezifikationen" für weitere elektrische Anforderungen.

#### **3.3.4 Synchronisierungskabel (rosa)**

Sender und Empfänger werden über das rosa Kabel elektrisch synchronisiert. Die rosa Sender- und Empfängerkabel dürfen nur elektrisch miteinander verbunden werden.

**Banner Engineering Corp.** • Minneapolis, USA www.bannerengineering.com • Tel: 763.544.3164

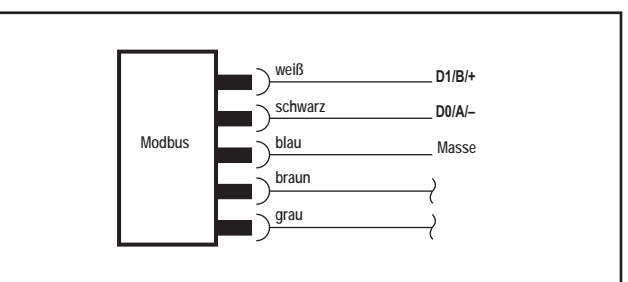

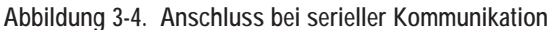

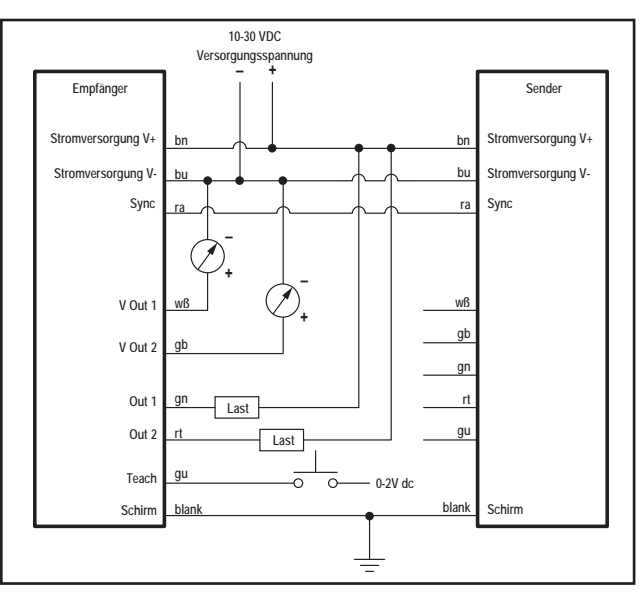

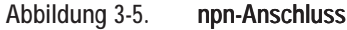

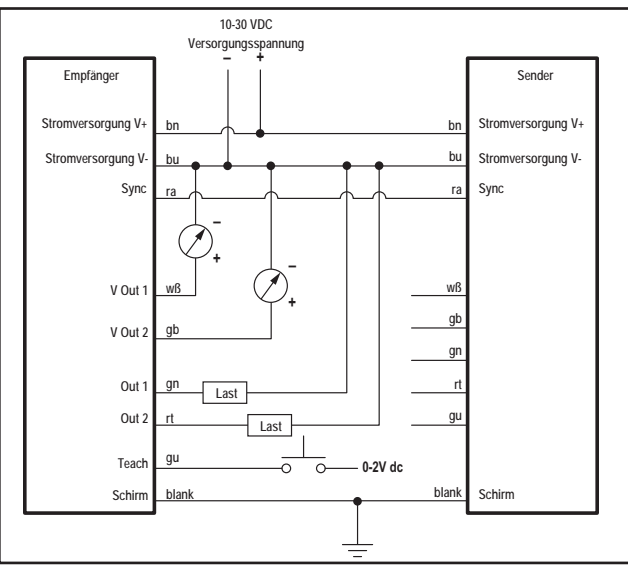

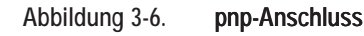

## **3.4 Optische Ausrichtung**

Schalten Sie Sender und Empfänger ein, nachdem die elektrischen Anschlüsse hergestellt worden sind. Prüfen Sie, ob sowohl Sender als auch Empfänger Betriebsspannung beziehen; die Status-Anzeigen für Sender und Empfänger müssen grün leuchten. Wenn die Status-Anzeige des Empfängers rot leuchtet (und ein "**c**" auf dem dreistelligen Display erscheint), siehe Abschnitt 4.6.

#### **HINWEIS: Beim Einschalten werden alle Zonenanzeigen getestet (sie blinken rot). Dann wird die Anzahl blockierter Strahlen dargestellt.**

Beobachten Sie die Empfängeranzeigen.

#### **Mögliche Anzeigenkombinationen**

Das dreistellige Display zeigt die Anzahl blockierter Strahlen

Zonenanzeige(n) rot: Strahlen in dieser Zone sind blockiert (nicht ausgeblendet)

Zonenanzeige(n) grün: Alle Strahlen in dieser Zone sind erzeugt oder ausgeblendet

- **Ausgerichteter und freier Zustand (Run)**  Empfänger- Statusanzeige und Zonenanzeigen sind alle grün. Das dreistellige Display zeigt 0.
- **Teilweise Ausrichtung**  Die Empfänger-Statusanzeige leuchtet weiterhin grün. Einige Zonenanzeigen sind rot, um Bereiche anzuzeigen, in denen die Strahlen nicht erzeugt (nicht ausgerichtet oder blockiert) worden sind. Das dreistellige Display zeigt die Anzahl blockierter/fehlausgerichteter Strahlen an.
- **Falsche Ausrichtung** Die Empfänger-Statusanzeige leuchtet weiterhin grün. Alle Zonenanzeigen sind rot, um anzuzeigen, dass in jeder Zone einige Strahlen blockiert sind. Das dreistellige Display gibt die Gesamtanzahl der Strahlen im Lichtvorhang an.

#### **�ptimierung von Ausrichtung und Funktionsreserve**

**Prüfen Sie, ob Sender und Empfänger gerade aufeinander ausgerichtet sind.** Mit einem Lineal (z. B. einer Wasserwaage) kann die Richtung ermittelt werden, in die der Sensor zeigt (siehe Abbildung 3-7).

Lösen Sie die Sensormontageschrauben etwas und drehen Sie einen Sensor nach links und rechts. Notieren Sie dabei die Positionen, an denen die Empfänger-Zonenanzeigen von grün zu rot übergehen. Wiederholen Sie den Vorgang mit dem anderen Sensor. Zentrieren Sie jeden Sensor zwischen den notierten Positionen und ziehen Sie die Montageschrauben an den Endkappen fest. Achten Sie dabei darauf, dass sich die Sensorpositionen nicht verstellen. Die Sensorfenster sollten einander direkt gegenüberliegen.

Sobald die optimale optische Ausrichtung erzielt worden ist, gehen Sie zur Konfiguration per Empfänger-Benutzeroberfläche, externem Programmierleiter oder GUI über (Abschnitt 4.2 oder 5 der vollständigen Anleitung) und schließen die elektronische Ausrichtung ab. Bei diesem abschließenden Ausrichtungsschritt wird die Lichtabgabestärke jedes Strahls für die Anwendung eingestellt.

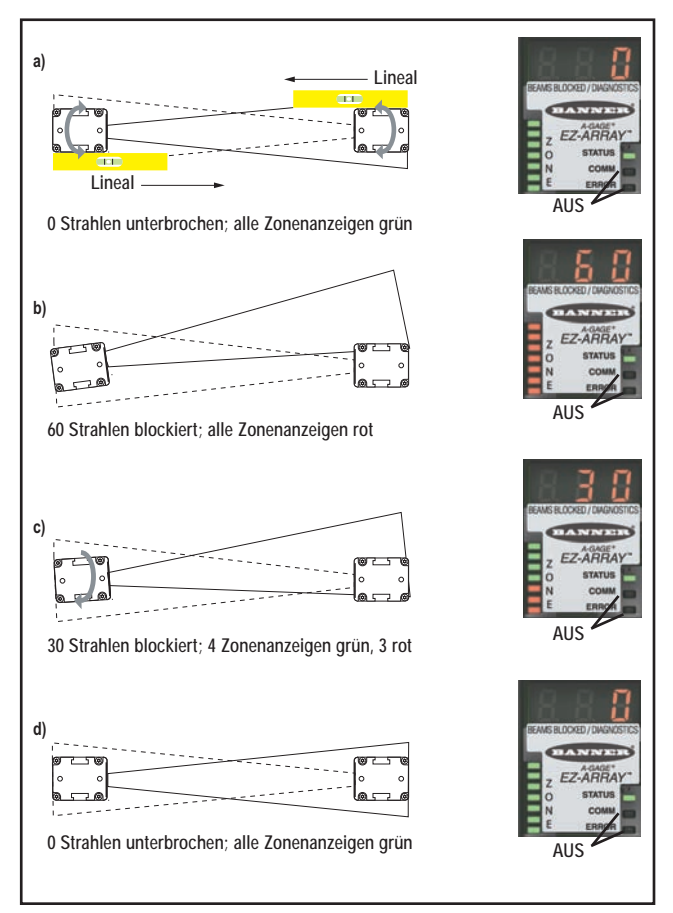

**Abbildung 3-7. Optimierung der optischen Ausrichtung; 300 mm-Ausführung dargestellt**

## **4. Verwendung der Empfänger-Benutzeroberfläche**

Die Empfänger-Benutzeroberfläche umfasst den 6-Positions- DIP-Schalter, zwei Drucktaster, das dreistellige Display sowie andere Anzeigen am Empfänger (siehe Abschnitt 1.4 für vollständigere Informationen zu den Statusanzeigen). Über die Empfänger-Benutzeroberfläche können Standardkombinationen der EZ-ARRAY-Erfassungsoptionen konfiguriert werden (Ausgangskonfiguration, Scan-Methoden und Betriebsmodi); für weitergehendere Einstellungen siehe Abschnitt 5 für Anweisungen zur Konfiguration mit der GUI-Software.

## **4.1 Konfigurations-DIP-Schalter**

Der DIP-Schalter kann zur Konfiguration des Sensors verwendet werden. Um den Schalter zu erreichen, wird die aufschraubbare Schutzplatte abgenommen und die durchsichtige schwenkbare Abdeckplatte hochgeklappt. Für leichteren Zugang zum Schalter während der Konfiguration kann die Abdeckplatte vollständig abgenommen werden (gerade herausziehen, zum Wiederanbringen einfach hereindrücken).

Einigen Schaltern sind separate Funktionen zugewiesen, andere arbeiten in Kombination miteinander zusammen (siehe Tabelle). Durch die Kombination von Schalter S1 und S2 wird einer von vier Scan-Modi ausgewählt. Durch die Kombination von Schalter S3 und S4 wird eines von vier Mess-Moduspaaren eingestellt (eins für jeden Analogausgang). Durch Schalter S5 wird die Analogausgangskurve eingestellt, und über S6 wird festgelegt, ob Schaltausgang 2 zu Schaltausgang 1 antivalent sein oder als Alarmausgang arbeiten soll (wenn die Konfiguration per DIP- Schalter erfolgt, leitet Schaltausgang 1, wenn Analogausgang 1 ein Objekt erfasst).

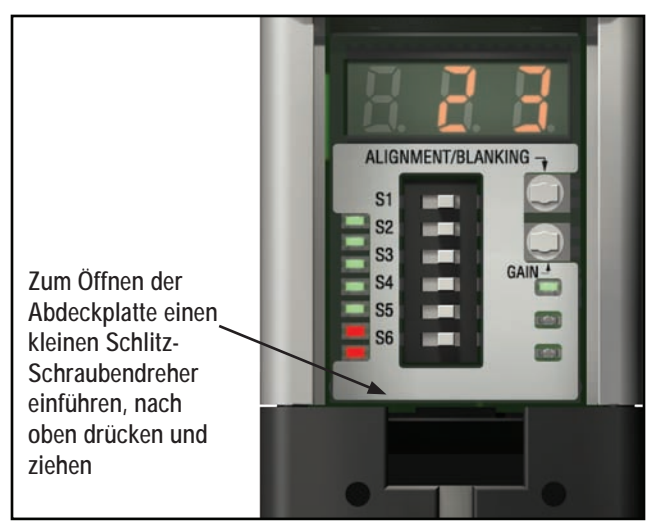

**Abbildung 4-1. Empfänger-Benutzeroberfläche. HINWEIS: Alle DIP-Schalterpositionen sind im AN-Zustand dargestellt.**

**DIP-Schaltereinstellungen über die Benutzeroberfläche des EZ-ARRAY-Empfängers**

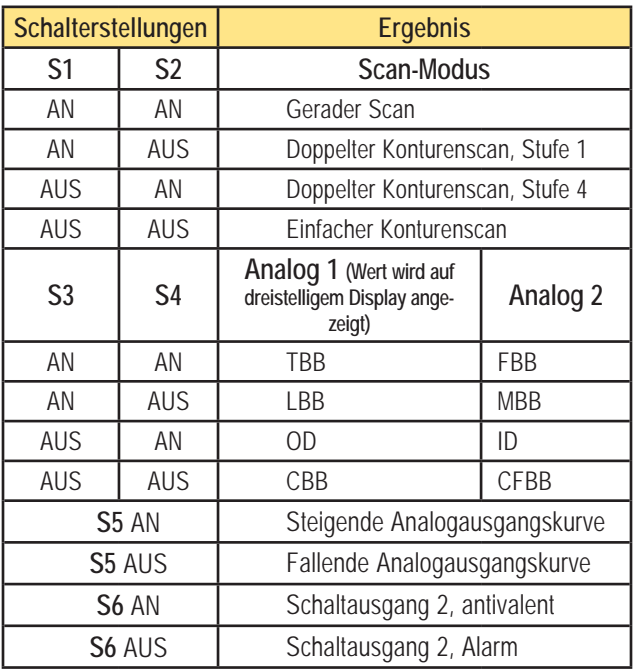

#### **Scan-Modi (S1 und S2)**

**Gerader Scan (S1 AN, S2 AN)** ist der vielseitigste Scan-Modus und kann ohne die bei den anderen Scan-Modi aufgeführten Ausnahmen verwendet werden. Dieser Scan-Modus wird vorzugsweise bei Messungen von halbtransparenten Materialien mit Empfindlichkeitseinstellung mit geringem Kontrast eingesetzt.

**Doppelter Konturenscan Stufe 1 (S1 AN, S2 AUS)** kann verwendet werden, wenn drei oder weniger lichtundurchlässige Objekte gleichzeitig im Lichtvorhang vorhanden sind. Der Vorteil dieses Modus ist die bessere Kantenauflösung des Sensors (2,5 mm). Das Detektionsvermögen beträgt 10 mm.

**Doppelter Konturenscan Stufe 4 (S1 AUS, S2 AN)** kann verwendet werden, wenn drei oder weniger lichtundurchlässige Objekte im Lichtvorhang vorhanden sind und die Mindestgröße des zu erfassenden Objekts 30 mm beträgt. Bei diesem Scan-Modus werden Objekte unter 30 mm ignoriert. Wie beim doppelten Konturenscan Stufe 1 beträgt die Kantenauflösung des Sensors 2,5 mm. Siehe Abbildung 1-7 für Sensor-Scan-Zeiten.

**Einfacher Konturenscan (S1 AUS, S2 AUS)** kann verwendet werden, wenn nur jeweils ein einzelnes lichtundurchlässiges Objekt im Lichtvorhang vorhanden ist. Das Objekt muss den "unteren" Kanal blockieren (den Kanal, der dem Empfänger-Display am nächsten liegt). Wie bei den doppelten Konturenscans beträgt die Kantenauflösung des Sensors 2,5 mm. Das Detektionsvermögen beträgt 10 mm. Siehe Abbildung 1-7 für Sensor-Scan-Zeiten.

# Empfänger-Benutzeroberfläche **Christianus auch auch am Benutzer Benutzer anleitung**

Da beim einfachen Konturenscan nur die Höhe eines lichtundurchlässigen Objekts gemessen werden kann, das den unteren Kanal und alle Kanäle bis zur Höhe des Objekts blockiert, sind die entsprechenden Mess-Modi LBB (letzter blockierter Strahl) oder TBB (insgesamt blockierte Strahlen). Wenn einfacher Konturenscan gewählt wird, gilt der eingestellte Mess-Modus für beide Analogausgänge. Wenn bei einfachem Konturenscan OD/ID gewählt wird, erfolgt ein Fehlercode.

#### **Mess-Modi (S3 und S4)**

Die durch die Kombination der Schalter S3 und S4 festgelegten Mess-Modi bestimmen, welche Informationen vom Sensor berechnet und über die Analogausgänge übertragen werden**. Siehe Abschnitt 1.10 für Definitionen zum Mess-Modus**. Schaltausgang 1 leitet, wenn Analogausgang 1 ein Objekt erfasst. (Wenn einfacher Konturenscan eingestellt ist, muss Mess-Modus LBB oder TBB gewählt werden.)

Während des normalen Betriebs zeigt das dreistellige Diagnose- Display den numerischen Wert des spezifizierten Mess-Modus für Analogausgang 1 an.

#### **Analogausgangskurve (S5)**

Schalter S5 legt die Steigung der Analogausgangskurve fest. Mit zunehmenden Mess-Moduswerten kann die Analogausgangsspannung entweder zunehmen (steigende Kurve, S5 AN) oder abnehmen (fallende Kurve, S5 AUS). Schalter S5 legt für beide Analogausgänge die gleiche Steigung fest.

#### **Antivalent/Alarm (S6)**

Durch Schalter S6 wird die Funktion von Schaltausgang 2 festgelegt. Wenn die Empfänger-Benutzeroberfläche verwendet wird, ist Schaltausgang 1 immer dann aktiv, wenn der Sensor ein Objekt erfasst (Schließerausgangs-Betrieb). Im antivalenten Modus (S6 AN) befindet sich Ausgang 2 immer im entgegengesetzten Status zu Ausgang 1. Im Alarm-Modus (S6 AUS) wird Schaltausgang 2 aktiv, wenn der Sensor einen Systemfehler erkennt. Systemfehler umfassen einen defekten Sender, ein falsch angeschlossenes Sender-/Empfänger- Kommunikationskabel (rosa) sowie niedrige Funktionsreserve (wenn die Sensorempfindlichkeit auf hohen Kontrast eingestellt wurde).

## **4.2 Ausrichtungs-/Ausblendungs-Taster (elektronische Ausrichtung)**

Der Ausrichtungs-/Ausblendungs-Drucktaster wird sowohl zur Optimierung der Ausrichtung als auch zum Zugriff auf die Ausblendfunktion verwendet. Durch die elektronische Ausricht-Routine wird die Stärke des ausgesendeten Lichts eingestellt, um die Sensorleistung zu optimieren. Das Verfahren ist bei der Montage und immer dann durchzuführen, wenn Sender und/oder Empfänger verschoben werden. Für Anweisungen zur Ausrichtung mit der GUI-Software siehe Abschnitt 5.

Die Ausblendung wird eingesetzt, um die Erfassungsgenauigkeit bei Anwendungen beizubehalten, bei denen ein festes Objekt (zum Beispiel ein dauerhaft angebrachter Montagewinkel) einen oder mehrere Strahlen blockiert. Der Sensor ignoriert die ausgeblendeten Kanäle bei der Berechnung der Ausgänge von den eingestellten Mess-Modi.

**Elektronische Ausricht- und Ausblend-Routine per Drucktaster** Halten Sie zur Initiierung des elektronischen Ausrichtverfahrens mit einem kleinen Schraubendreher den Ausrichtungs- /Ausblendungs-Taster mindestens zwei Sekunden lang gedrückt. Die linke Stelle des dreistelligen Displays zeigt "**A**" (für Ausrichtung); die beiden rechten Stellen zeigen die Anzahl der blockierten Strahlen an. Der Empfänger lernt den freien Strahlenzustand ein. Drehen Sie die Sensoren nach Bedarf (jedoch ohne den Abstand zwischen ihnen zu verändern). Wenn das dreistellige Display des Empfängers anzeigt, dass 0 Strahlen blockiert sind, sind die Sensoren richtig ausgerichtet. Drücken Sie den Ausrichtungs-/Ausblendungs-Taster erneut zwei Sekunden lang, um den Ausrichtungs-Modus zu verlassen. Wenn alle Sensorlichtkanäle frei sind, speichert der EZ- ARRAY die Signalstärke aller Kanäle in einem nicht-flüchtigen Speicher und zeigt " **- - -** " auf dem dreistelligen Display an. Eine Neuausrichtung ist nicht erforderlich, solange Sender oder Empfänger nicht verschoben werden.

Wenn im Run-Modus Strahlen blockiert werden, können sie für eine präzisere Messung ausgeblendet werden, während der Sensor im Ausrichtungs-Modus ist. Wenn die Strahlen während des Ausrichtungs-Modus blockiert werden, müssen sie entweder ausgeblendet oder freigemacht werden, damit die Ausrichtung fortgesetzt werden kann (siehe unten). Wenn das "**A**" auf dem Empfänger-Display sichtbar ist, drücken Sie kurz (max. 0,5 s) noch einmal den Ausrichtungs-/Ausblendungs-Taster. Das "**A**" wird zu einem "**n**", um anzuzeigen, dass der Sensor bereit ist, das Ausblendmuster "einzulernen"; drücken Sie die Taste noch einmal kurz, um die Ausblend-Routine zu verlassen. Der Sensor blendet die blockierten Strahlen aus, und das Display ändert sich in "**A.**"; der Punkt hinter der linken Stelle bedeutet, dass die Ausblendung aktiviert wurde. Drücken Sie den Ausrichtungs- /Ausblendungs-Taster zwei Sekunden lang, um den Ausrichtungs-Modus zu verlassen. Der EZ-ARRAY speichert die Signalstärke aller Kanäle in einem nicht-flüchtigen Speicher und stellt " **-. - -** " auf dem dreistelligen Display dar, um anzuzeigen, dass die Ausblendung aktiv ist.

#### **"000" blinkt auf dem dreistelligen Display**

Bei der Rückkehr zum Run-Modus ermittelt der Empfänger, ob nicht ausgeblendete Strahlenkanäle behindert werden. Wenn Kanäle behindert werden, werden die neuen Ausrichtungseinstellungen nicht gespeichert; der Empfänger zeigt auf dem Display dreimal blinkende Nullen an, woraufhin die Erfassung mit den früheren Ausrichtungseinstellungen fortgesetzt wird. In diesem Fall gibt es zwei Möglichkeiten: entweder werden die blockierten Strahlen freigemacht und die Ausricht-Routine wiederholt, oder die Ausricht-Routine wird wiederholt und die blockierten Strahlen werden ausgeblendet.

## **4.3 Funktionsreserve-Taster (Empfindlichkeitseinstellung)**

Der Sensor hat zwei Empfindlichkeitsstufen: hohe Funktionsreserve und geringen Kontrast, die über den Funktionsreserve-Drucktaster eingestellt werden. Die Einstellung mit hoher Funktionsreserve wird gewöhnlich benutzt, wenn lichtundurchlässige Objekte erfasst werden. Die Einstellung mit geringem Kontrast wird gewöhnlich eingesetzt, wenn halbtransparente Objekte erfasst werden.

Zur Änderung der Empfindlichkeitsstufe halten Sie den Taster zwei Sekunden lang gedrückt. Die linke Stelle auf dem dreistelligen Display zeigt "**I**"; die rechte Stelle zeigt "**1**" (hohe Funktionsreserve) oder "**2**" (geringer Kontrast). Die Empfindlichkeitsstufe kann dann zwischen den Werten 1 und 2 umgeschaltet werden. Wenn die gewünschte Empfindlichkeitsstufe angezeigt wird, halten Sie den Funktionsreserve-Drucktaster 2 Sekunden lang gedrückt, damit der Sensor zum Run-Modus zurückkehrt.

# Empfänger-Benutzeroberfläche **Empfänger-Benutzeroberfläche**

## **4.4 Invertierung des dreistelligen Displays**

In Fällen, bei denen die Sensoren in umgekehrter Position angebracht werden müssen, kann das dreistellige Display zur besseren Ablesbarkeit invertiert werden. Siehe "externe Programmierung" unten (Abschnitt 4.5). Das dreistellige‑Display kann dann durch Wiederholung des Vorgangs wieder auf "normal" zurückgestellt werden.

## **4.5 Externe Programmierung (graues Empfängerkabel)**

Ausrichtung, Ausblendung, Empfindlichkeit, Display-Invertierung und Freigabe/Sperren des DIP-Schalters können über die externe Programmierung eingestellt werden. Dazu wird ein Schließerkontaktschalter zwischen dem grauen Empfängerkabel und DC-Common angeschlossen, oder das graue Kabel wird an einen Digitaleingang (SPS) angeschlossen und wie nachstehend gezeigt getaktet.

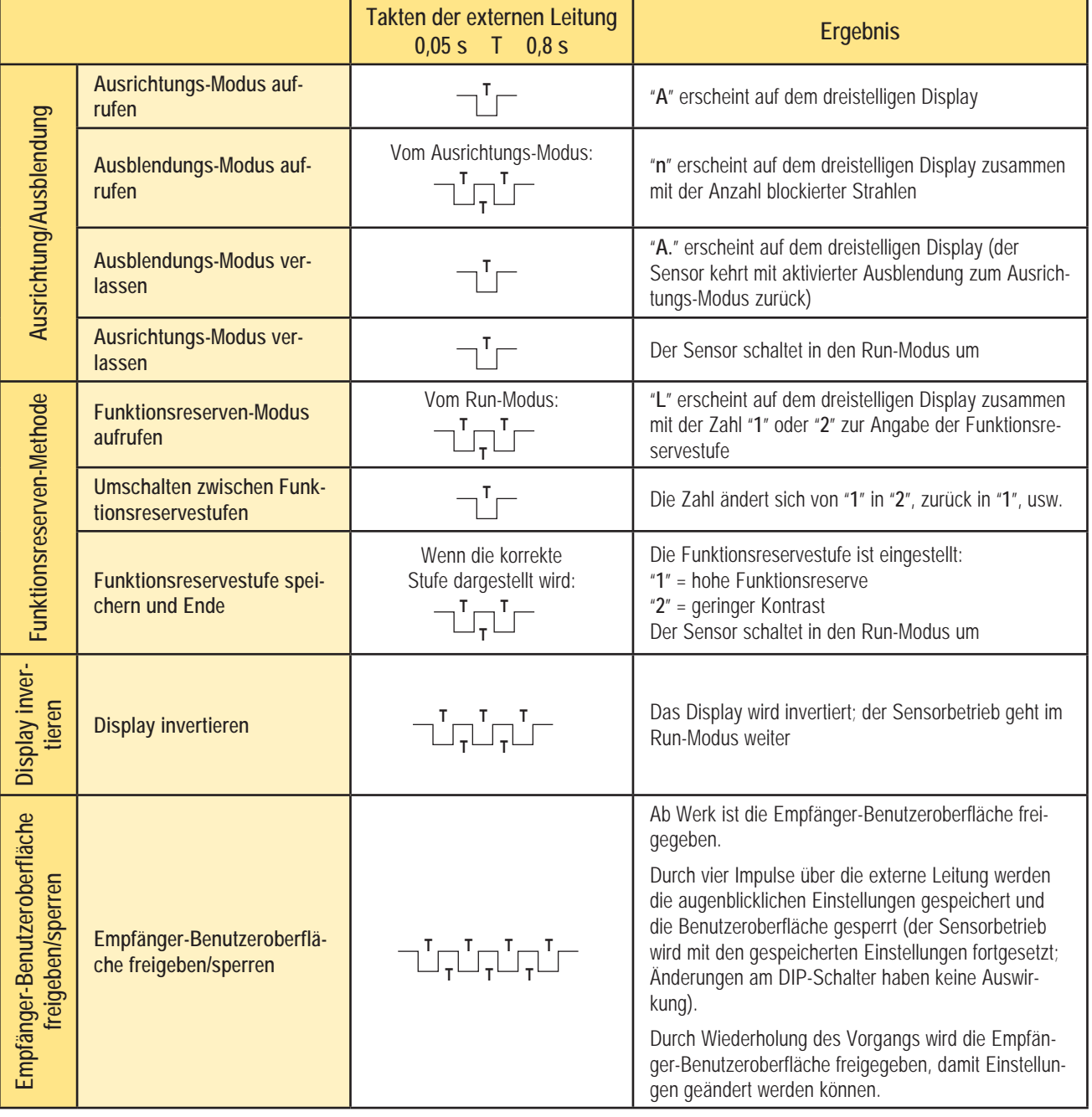

## **4.6 Fehlerbehebung und Fehlercodes**

Wenn die Status-LED des Empfängers rot ist und das dreistellige Display "**c**" gefolgt von einer Zahl von **1** bis **10** anzeigt, ist eine Korrekturmaßnahme erforderlich (siehe unten).

Wenn die Status-LED rot ist, aber kein "**c**" auf dem dreistelligen Display sichtbar ist (das Ergebnis des Scan-Mess-Modus wird dargestellt), ist die Sensorausrichtung unzulänglich. Reinigen Sie die Sensorfenster und führen Sie nach Bedarf das Ausrichtverfahren durch.

Kontrollieren Sie bei allen Korrekturmaßnahmen zuerst die Betriebsspannung und die Anschlüsse. Lösen Sie die Stecker des Sensorkabels und schließen Sie sie wieder an, um sicherzustellen, dass sie richtig sitzen.

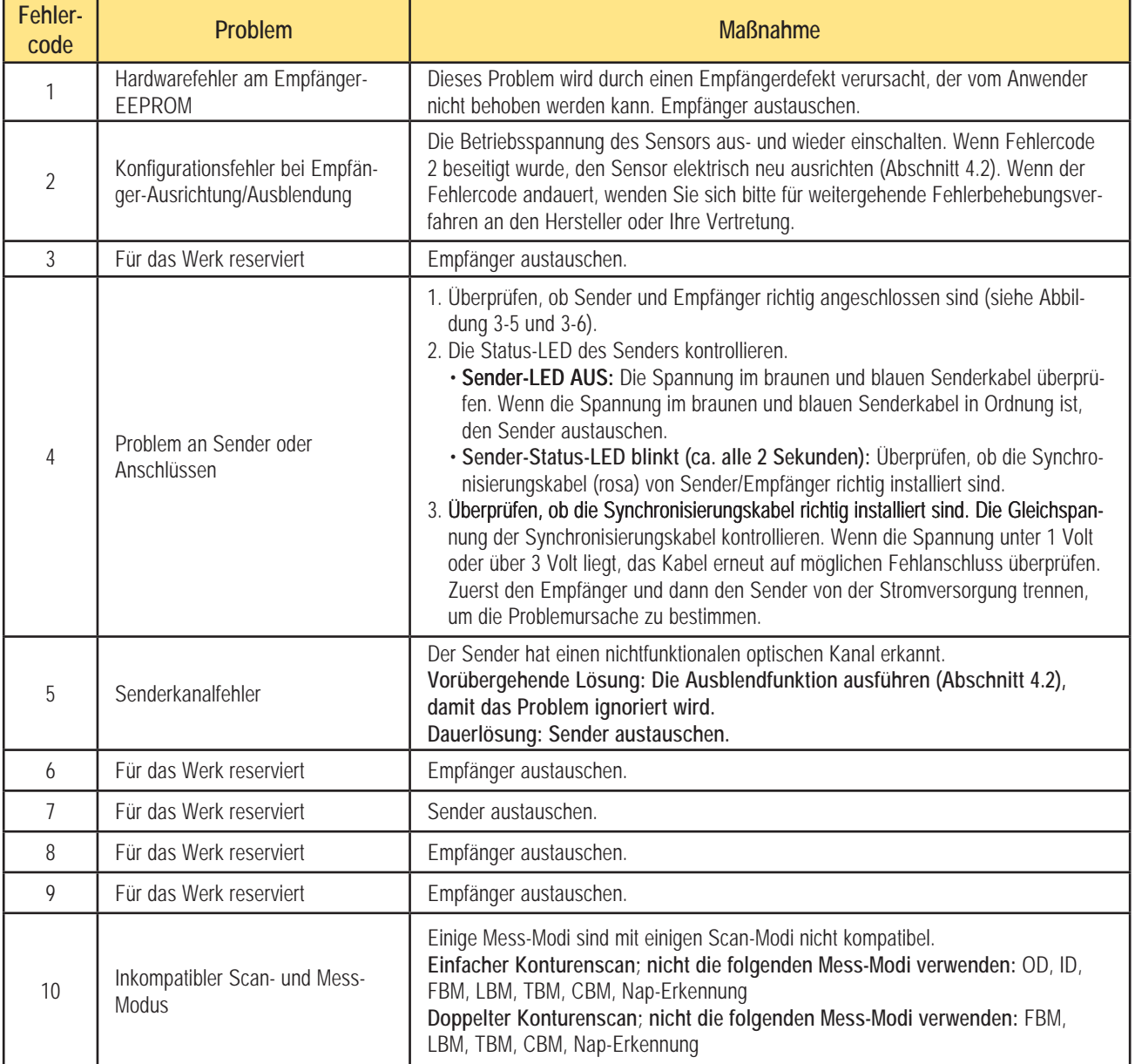

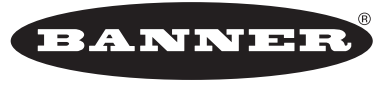

more sensors, more solutions

**GARANTIE:** Banner Engineering Corp. gewährt auf seine Produkte ein Jahr Garantie. Innerhalb dieser Garantiezeit wird Banner Engineering Corp. alle Produkte aus der eigenen Herstellung, die zum Zeitpunkt der Rücksendung an den Hersteller innerhalb der Garantiedauer defekt sind, kosten los reparieren oder austauschen. Diese Garantie erstreckt sich nicht auf Schäden oder Folgeschäden, die sich aus unsachgemäßer Anwendung von Banner-Produkten ergeben. Diese Garantie gilt anstelle aller anderen ausdrücklich oder stillschweigend vereinbarten Garantien.

Ident-Nr. 131392

Banner Engineering Corp., 9714 Tenth Ave. No., Mpls., MN 55441, USA · Tel.: 763.544.3164 · www.bannerengineering.com · E-Mail: sensors@bannerengineering.com